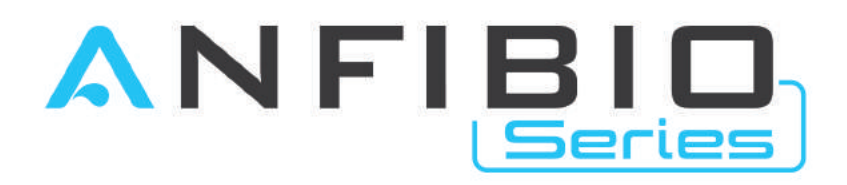

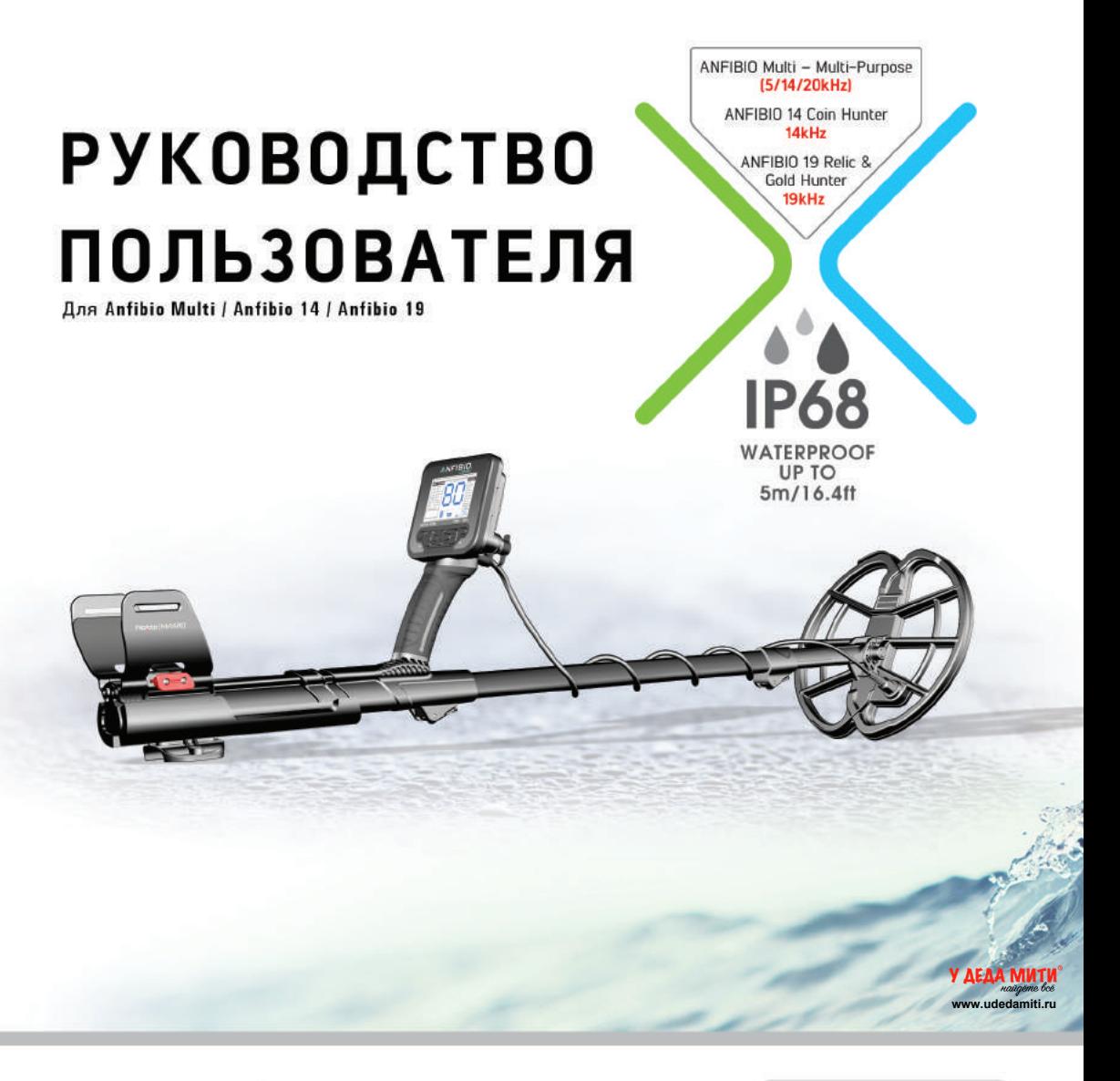

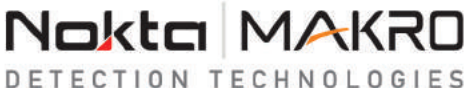

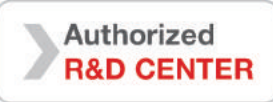

## **ВНИМАТЕЛЬНО ПРОЧТИТЕ ПЕРЕД ИСПОЛЬЗОВАНИЕМ ПРИБОРА**

## **ПРАВОВАЯ ОГОВОРКА**

► При использовании [Nokta Makro Anfibio](https://udedamiti.ru/metalloiskateli/nokta-anfibio) обязательно следуйте законным требованиям и нормативам, распространяющимся на применение металлодетекторной техники. Не используйте детектор на территориях, представляющих историческую ценность или на частной собственности без специального разрешения. Не используйте детектор в тех местах, где могут находиться невзорвавшиеся боеприпасы или в закрытых военных зонах без соответствиющего разрешения. Уведомляйте уполномоченные органы о своих исторических или культурно значимых находках.

## **ПРЕДУПРЕЖДЕНИЯ**

► **Anfibio** - электроприбор последнего поколения. Не приступайте к сборке или работе с прибором до ознакомления с руководством пользователя.

► При длительном хранении прибора и поисковой катушки избегайте условий чрезмерно низких или высоких температур. (Температура хранения: от -20°C до 60°C)

► Прибор обладает пылевлагонепроницаемыми свойствами степени IP68, которые сохраняются на глубине до 5 метров (не распространяется на беспроводные наушники!)

► Обратите внимание на следующие процедуры, необходимые после использования прибора в солёной воде:

1. Промойте блок управления, штангу и катушку водопроводной водой и убедитесь, что в коннекторах кабелей не осталось солёной воды.

2. Не используйте для очистки или иной обработки прибора никаких химических средств.

3. Насухо протрите дисплей и штангу с помощью мягкой, не царапающей ткани.

► Берегите детектор от ударных воздействий во время использования. При перевозке аккуратно упакуйте детектор в оригинальную коробку и оберните в защитный упаковочный материал.

► Производить разборку и ремонт металлодетекторов Anfibio могут только представители Официальных Сервисных Центров Makro/Nokta. Разборка и прочие манипуляции, проведённые иными лицами внутри корпуса блока управления металлодетектора, вне зависимости от причины проведения аннулируют гарантию.

## **ВАЖНО**

► Не используйте прибор в помещениях. В конструкциях помещений почти всегда присутствуют металлические объекты, способные вызвать ложное срабатывание металлодетектора. Прибор следует использовать на открытом воздухе, в поле.

► Избегайте сближения прибора с другими металлодетекторами или электромагнитными приборами более чем на 10 метров.

► Избегайте ношения на себе металлических предметов во время использования прибора. Держите поисковую катушку прибора на расстоянии от вашей обуви во время ходьбы. Прибор может среагировать на металлические объекты на вас или в вашей обуви как на цели.

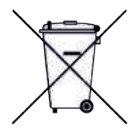

Для Потребителей, проживающих на территории Европейского Союза: Не утилизируйте данный вид оборудования вместе с бытовыми отходами. Символ в виде перечёркнутого мусорного бака на данном оборудовании обозначает необходимость его утилизации в соответствии с местными законами и требованиями по защите окружающей среды.

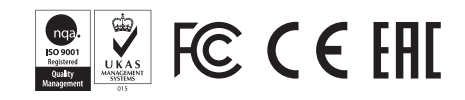

# **СОДЕРЖАНИЕ**

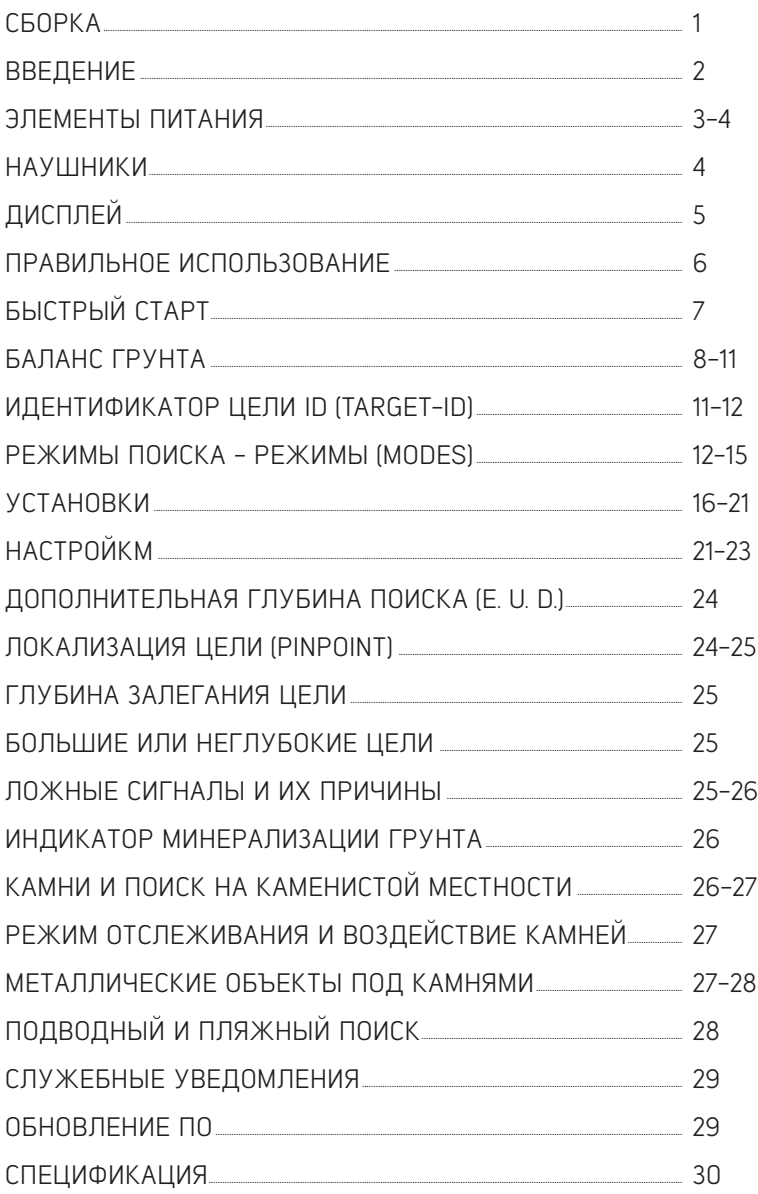

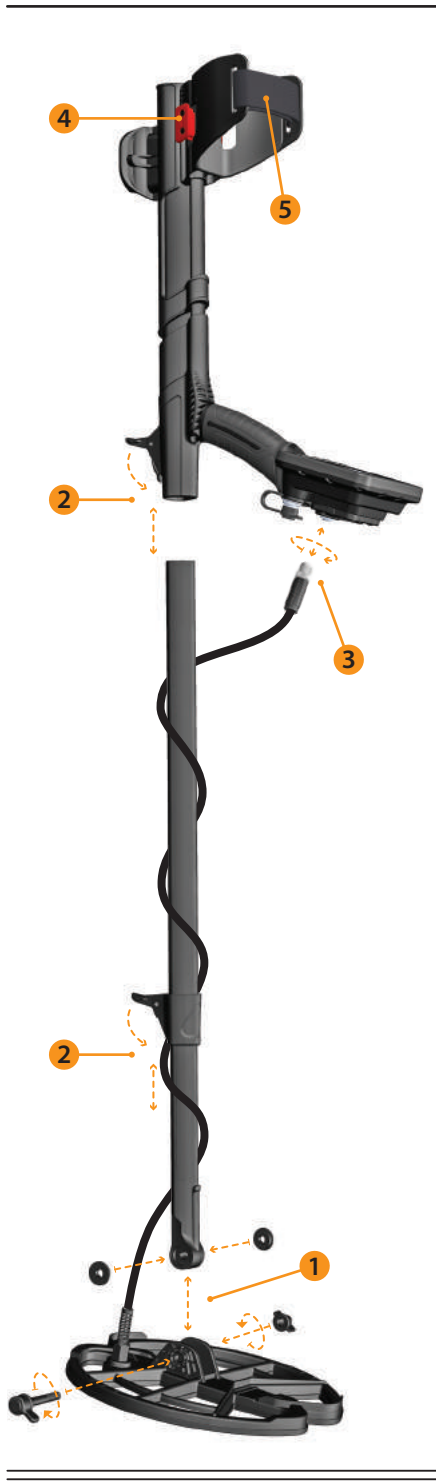

(1) Вставьте шайбы в нижнюю штангу, а затем присоедините нижнюю штангу в соответствующем месте к поисковой катушке. Закрепите поисковую катушку с помощью гайки и болта. Не затягивайте болт слишком сильно.

(2) Чтобы соелинить среднюю штанги с верхней и нижней штангой, откройте пластиковые стопора и соедините их вместе. После настройки длины устройства по высоте нажмите на пластиковые стопора для фиксации.

(3) Намотайте кабель вокриг штанги, не слишком растягивая его. Затем, подключите коннектор кабеля катушки к разъёму входа на блоке управления и зафиксирийте его, затянив гайки. При фиксации могит раздаться щелчки, обозначающие, что коннектор успешно зафиксирован.

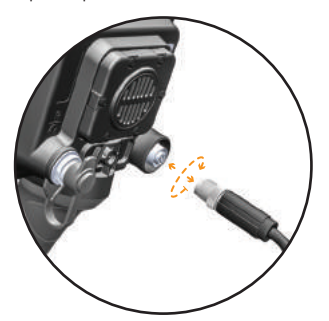

(4) Чтобы отрегулировать подлокотник, нажмите красную защелку под подлокотником. Отрегулируйте положение подлокотника, сдвинув его вперед или назад и закрепив, нажав на краснию зашелки противоположном направлении.

(5) Вставьте ремень подлокотника, как показано на рисунке, и отрегулируйте его под размер руки и затяните.

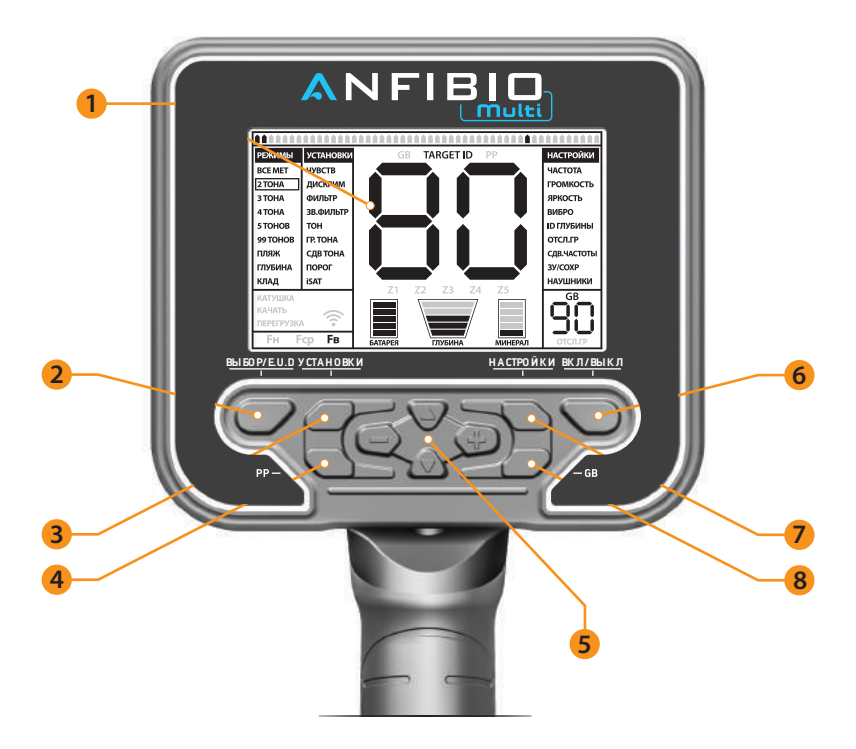

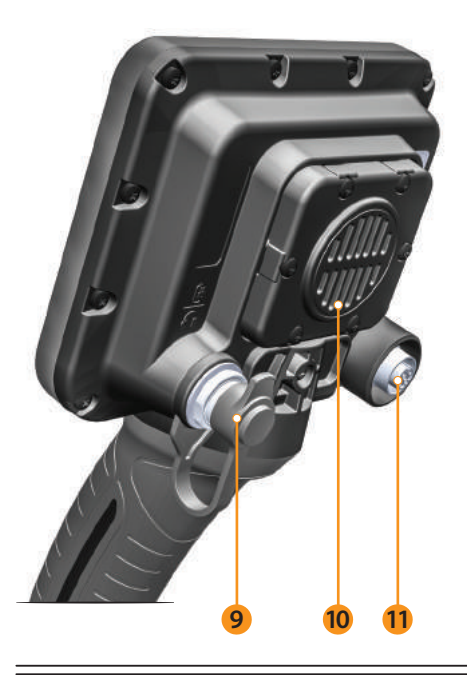

(1) ЖК-Дисплей

(2) Кнопка ВЫБОР (SELECT) / Дополнительная Глубина Поиска (E.U.D.)

(3) Кнопка УСТАНОВКИ (SETTINGS), дающая доступ к основным настройкам прибора

(4) Кнопка режима статического поиска РР (Pinpoint)

(5) Кнопки навигации меню и изменения настроек прибора

(6) Кнопка Вкл. / Выкл. (ON /OFF)

(7) Кнопка НАСТРОЙКИ (OPTIONS), дающая доступ к дополнительным настройкам прибора

(8) Кнопка балансировки на грунт GB

(9) Разъём для проводных наушников / зарядного устройства / внешнего аккумулятора

ВАЖНО! Всегда закрывайте неиспользуемые разъёмы пластиковыми заглушками! При установке заглушки убедитесь, что между разъёмом и заглушкой не осталось воздуха, иначе заглушка может выпасть.

(10) Динамик

(11) Входной разъём кабеля поисковой катушки

## **ЭЛЕМЕНТЫ ПИТАНИЯ**

Anfibio имеет встроенную литий-полимерную (Li-Po) аккумуляторную батарею на 3700 мАч (mAh).

Время работы на одном заряде батареи составляет приблизительно 14-19 часов у Anfibio 14 и Anfibio 19 и 9-19 часов у Anfibio Multi. Время работы на одном заряде при рабочей частоте прибора 5 кГц меньше, чем при других рабочих частотах у Anfibio Multi. Иные факторы, такие, как использование динамика или проводных / беспроводных наушников, также влияют на время работы на одном заряде батареи для обеих моделей.

## Зарядка батареи

Зарядите батарею Anfibio перед первым использованием прибора. Зарядка батареи займёт приблизительно 4-6 часов.

Чтобы зарядить батарею, подключите один из коннекторов кабеля, идущего в комплекте с зарядным устройством, к разъёму для беспроводных наушников / зарядного устройства, а другой коннектор – к адаптеру З/У.

ВАЖНО! Использийте для зарядки батареи только тот адаптер, что поставляется в комплекте с прибором!

## Использование внешнего аккумулятора

Вы также можете использовать внешний аккумулятор для зарядки батареи или работы с детектором. Для этого просто подключите один коннектор кабеля, идущего в комплекте с зарядным устройством, к разъёму для беспроводных наушников / зарядного устройства, а другой коннектор – к внешнему аккумулятору. Обратите внимание, вы не можете использовать проводные наушники одновременно с подключённым к прибору внешним аккумулятором.

ВАЖНО! Не используйте детектор под водой при подключённом внешнем аккумуляторе!

## ДОПОЛНИТЕЛЬНЫЙ ВОДОНЕПРОНИЦАЕМЫЙ ВНЕШНИЙ БАТАРЕЙНЫЙ ОТСЕК

Вы можете приобрести дополнительный внешний батарейный отсек и использовать его в случае выхода внутренней аккумуляторной батареи из строя.

Батарейный отсек с лёгкостью соединяется с задней частью подлокотника прибора, как это показано на рисунке.

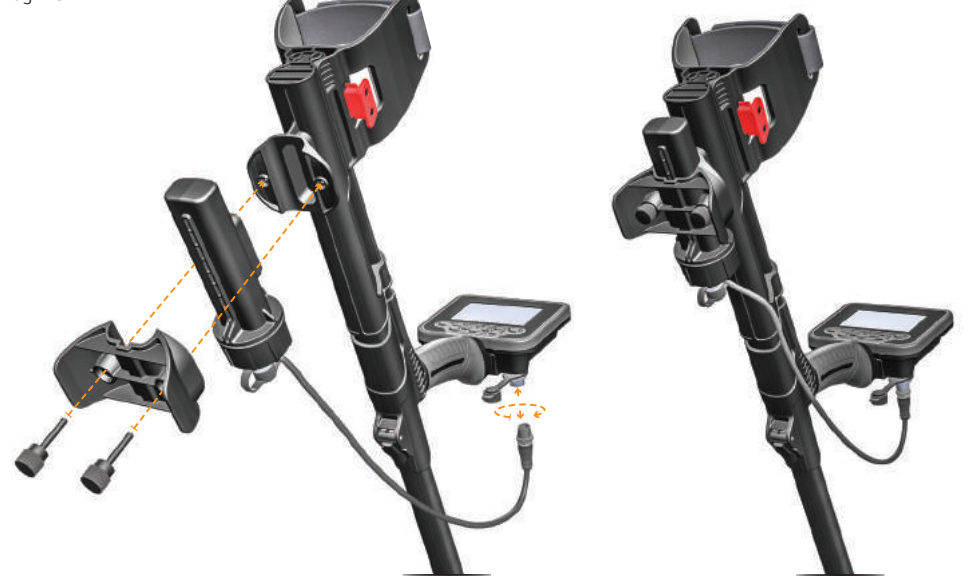

Батарейный отсек использует 4 алкалиновые АА-батареи или никель-кадмиевые (NiCd) / никель-металлогидридные (NiMH) аккумуляторы.

Внешний батарейный отсек не входит в комплектацию прибора, а является дополнительным аксессцаром; 4 АА-батареи не входят в комплект батарейного отсека.

Поскольку разъём для проводных наушников недоступен при использовании дополнительного батарейного отсека, в самом батарейном отсеке предусмотрен такой разъём, в который вы можете подключить наушники.

ВАЖНО! Дополнительный батарейный отсек не подходит для зарядки батарей, кроме того, запрещается подключать более одного дополнительного батарейного отсека к прибору. При зарядке внутренней аккимиляторной батареи прибора, убедитесь, что внешний батарейный отсек отключён! Не подключайте адаптер зарядного устройства к разъёму на внешнем батарейном отсеке. Этот разъём предназначен только для использования проводных наушников!

## Низкий уровень заряда батареи

Индикатор уровня заряда батареи на дисплее отображает текущее состояние батареи. При снижении уровня заряда батареи уменьшается количество сегментов на индикаторе. При полном разряде батареи на дисплее отображается индикатор «Lo».

При низком уровне заряда дополнительной батареи аналогичным образом отображается индикатор «Lo». В этом случае необходимо заменить батареи во внешнем батарейном отсеке или перейти на использование внутренней аккумуляторной батареи. Для того чтобы перейти на использование внутренней батареи с внешнего батарейного отсека, отсоедините коннектор отсека от разъёма, а затем выключите и заново включите прибор, чтобы отключить отображение индикатора «Lo».

## ПРЕДУПРЕЖДЕНИЕ ПО АККУМУЛЯТОРНОЙ БАТАРЕЕ

Не подвергайте прибор воздействию экстремальных температур (к примеру, при хранении в багажнике или бардачке машины в холодную\жаркую погоду)

Не заряжайте батарею при температурах выше 35° C или ниже 0° C.

Заменц внутренней аккумуляторной батареи Anfibio могут выполнить только специалисты Nokta & Makro Detectors или Официальные Сервисные Центры.

## **НАУШНИКИ**

В комплект Anfibio входят беспроводные наушники с частотой передатчика 2,4 ГГц. Беспроводные наушники НЕ являются водонепроницаемыми.

Беспроводное соединение работает до тех пор, пока блок управления металлодетектора не погружён под воду. Другими словами, беспроводные наушники можно использовать при поиске на мелководье, когда в воду погружена только поисковая катушка. Помните, что беспроводные наушники не должны контактировать с водой.

ВАЖНО! Используйте для зарядки батареи наушников только тот адаптер, что поставляется в комплекте с прибором!

При погружении блока управления детектора под воду, беспроводное соединение с наушниками перестаёт функционировать. Для ведения подводного поиска вы можете приобрести дополнительные водонепроницаемые наушники.

Для ведения поиска на земле вы также можете приобрести дополнительный адаптер для наушников и использовать собственные проводные наушники вместе с Anfibio.

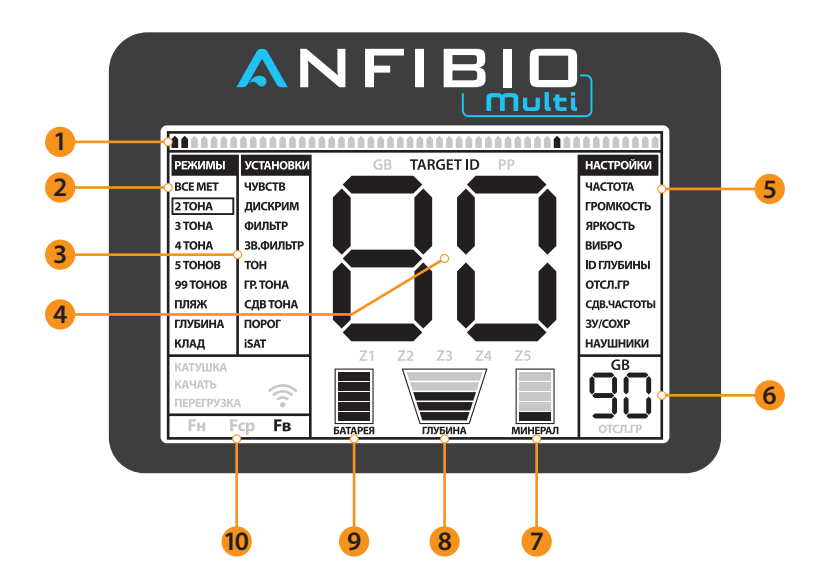

(1) ID-шкала определения цели

Отображает ID-номер обнаруженной цели на шкале ID. Также отображает ID-номера, фильтруемые функцией дискриминации ДИСКРИМ (DISC), настройками режимов ФИЛЬТР (NOTCH) и точки перехода тона.

(2) Режимы поиска

(3) Меню основных настроек УСТАНОВКИ (SETTINGS)

(4) Секция, отображающая ID-номер цели при её обнаружении, а также округлённое значение уровня балансировки при отстройке от грунта и приблизительную глубину цели в режиме статического поиска («пинпоинт»). Кроме того, в данной секции отображается числовое значение любой из настроек, выбранной в меню.

(5) Меню дополнительных настроек НАСТРОЙКИ (OPTIONS)

(6) Секция, в которой отображается точное значение уровня балансировки при отстройке от грунта и текущий уровень балансировки на грунт во время поиска.

- (7) Индикатор минерализации грунта
- (8) Индикатор глубин
- (9) Индикатор уровня заряда батареи
- (10) Секция, в которой отображаются служебные уведомления

## **ПРАВИЛЬНОЕ ИСПОЛЬЗОВАНИЕ**

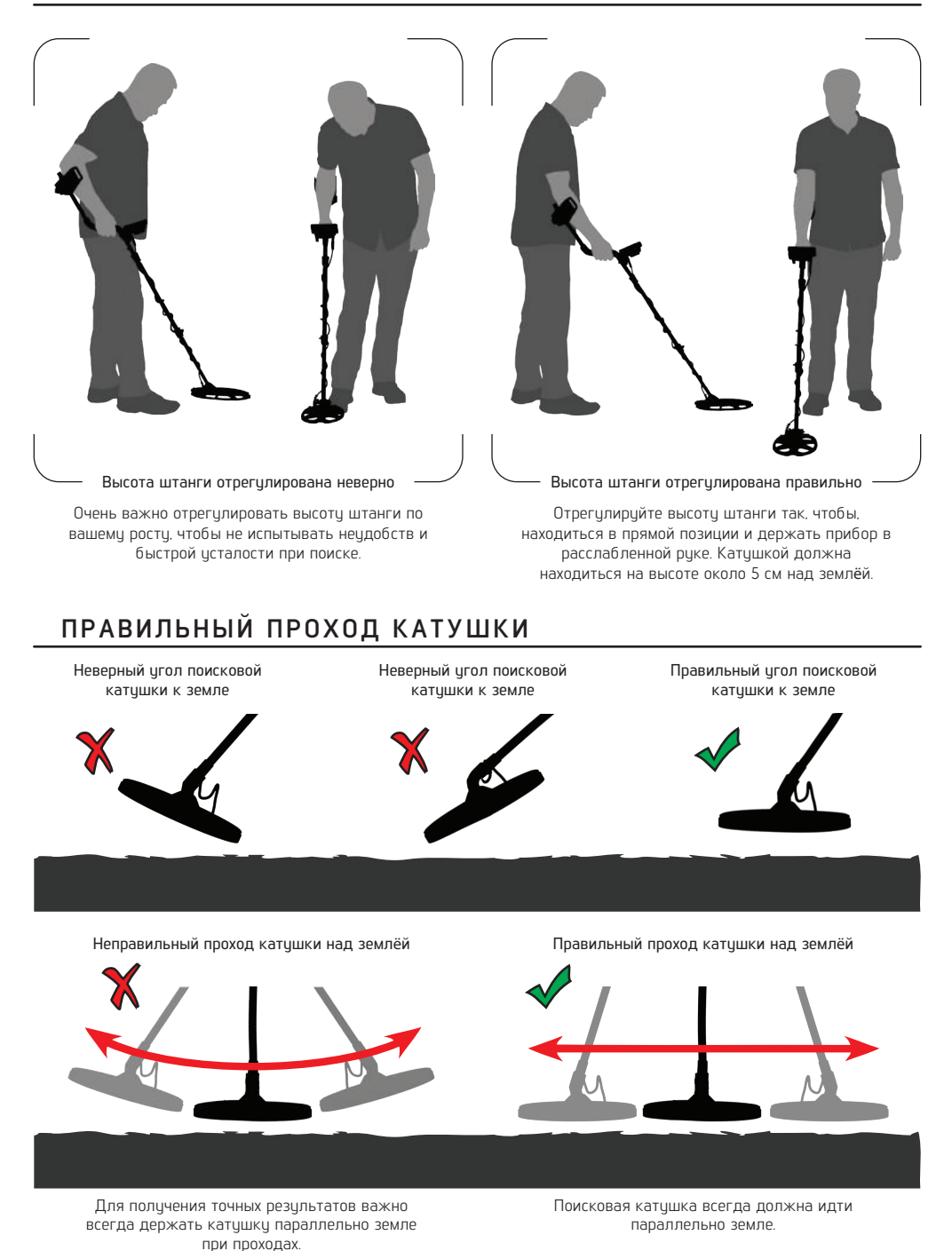

6

1) Соберите прибор согласно инструкциям на странице 1.

2) Нажмите кнопку вкл. / выкл., чтобы включить прибор.

3) При первом включении прибор работает в режиме 2 TОНА. Измените режим поиска в зависимости от состояния почвы. Например, если вы собираетесь вести поиск на мокром песчаном пляже, вы можете выбрать режим ПЛЯЖ (BEACH), если используете модели Anfibio 14 или Anfibio Multi. При первом включении, Anfibio Multi запускается на рабочей частоте 14 кГц. Вы также можете изменить рабочую частоту для этой модели. Более подробную информацию о режимах поиска и частотах вы можете найти в этом руководстве.

4) Для отстройки от грунта нажмите и удерживайте кнопку GB, после чего двигайте катушку вверх-вниз над землёй, опиская её до высоты 3 см, пока не прозвичит звиковой сигнал.

5) При необходимости вы можете усилить чувствительность прибора ЧУВСТВИТ (GAIN). Повышенная чувствительность позволит вести поиск на большей глубине, однако, окружение или свойства почвы могут вносить помехи в работу прибора; в таком случае необходимо снизить чувствительность.

6) Для лучшего понимания звуковых сигналов прибора рекомендуется опробовать его отклики на разные цели.

7) При наличии не интересующих вас ID-номеров измените настройки дискриминации (ДИСКРИМ), чтобы отсечь сигналы с такими ID. К примеру, для дискриминации в режиме 2 ТОНА чёрных металлов, ID-номера которых находятся в диапазоне от 00 до 05, параметр ДИСКРИМ следует выставить на 5.

8) Если при поиске на сильно замусоренном участке почвы прибор часто обнаруживает железо, то вместо функции ДИСКРИМ (DISC) вы можете использовать функцию ГР ТОНА (TONE V). Установка доступна для Anfibio 14 и Anfibio Multi и снижает или полностью отключает громкость зоны Z1. То же самое можно сделать на Anfibio 19 с помощью установки Fe Vol. Это обеспечит большую глубину.

9) Вы можете отсечь сигналы от целей с определёнными ID с помощью функции ФИЛЬТР (NOTCH), отключив такие сигналы полностью или поменяв их на звуковые сигналы от чёрных металлов.

10) При необходимости вы можете настроить точку перехода тона сигнала с помощью функции СДВ ТОНА (T.BREAK) и отрегулировать тон звуковых сигналов с помощью настройки ТОН (TONE).

11) Прибор готов к поиску.

12) Поскольку для обнаружения объекта поисковая катушка детектора должна находиться в движении, металлоискатель следует водить над землёй из стороны в сторону на высоте около 5 см. Если катушка не находится в движении, детектор не обнаруживает целей.

13) При обнаружении цели на дисплее контрольного блока отображаются её ID-номер и позиция на шкале ID, а также воспроизводится звуковой сигнал, соответствующий выбранному режиму поиска.

14) Для точного определения местоположения цели после её обнаружения, нажмите и удерживайте кнопку PP. Громкость и тональность звукового сигнала в этом режиме повышаются при приближении поисковой катушки к цели.

В Anfibio предусмотрено три способа балансировки на грунт: автоматический, ручной и в режиме отслеживания.

При нажатии на кнопку GB для выполнения автоматической или ручной балансировки прибор автоматически и без отображения на дисплее будет переключён в основной режим поиска ВСЕ МЕТ (GEN или GEN Delta) вне зависимости от выбранного режима.

При завершении отстройки прибора от грунта текущее значение уровня балансировки отобразится на индикаторе GB с правой стороны дисплея.

## Автоматическая балансировка на грунт

Автоматическая балансировка на грунт во всех режимах поиска выполняется следующим образом:

1) Найдите участок почвы без металла.

2) Нажмите и удерживайте кнопку GB (на дисплее отобразятся уровень балансировки от грунта и индикатор КАЧАТЬ (Pump Coil), после чего плавными движениями двигайте катушку вверх-вниз над землёй, на высоте между 20 см и 3 см. Держите катушку параллельно земле.

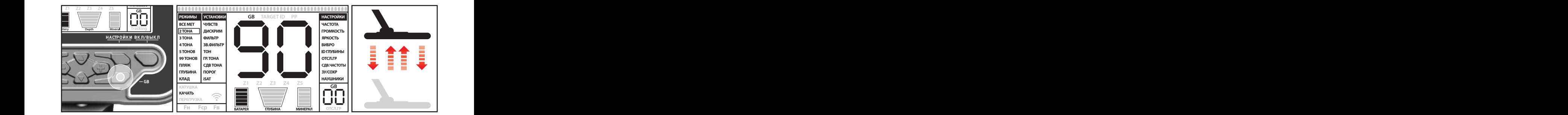

3) Продолжайте двигать катушку до тех пор, пока прибор не издаст звуковой сигнал, обозначающий завершение автоматической отстройки. Обычно для полной балансировки достаточно 2-4 движений катишкой вверх-вниз.

4) После успешной балансировки от грунта числовое значение уровня балансировки отобразится на индикаторе GB. Пока удерживается кнопка GB, а катушка двигается вверх-вниз относительно земли, прибор находится в режиме балансировки и производит звуковой сигнал. Выполните автоматическую отстройку от грунта несколько раз подряд и сравните значения уровня балансировки на дисплее, чтобы убедиться, что прибор полностью сбалансировался на грунт. Разница между значениями не должна превышать 1-2 единицы.

5) Если участок земли, на котором ведётся отстройка от грунта, не минерализован или обладает высокой проводимостью, а также, если под поисковой катушкой находится металлический предмет, прибор не сможет произвести автоматической отстройки от грунта и звукового сигнала не прозвучит. В этом случае достаточно выбрать другой участок почвы для балансировки. Если автоматической отстройки от грунта всё ещё не происходит, обратитесь к разделу «Важная информация касательно балансировки на грунт» данного Руководства.

После выполнения автоматической отстройки от грунта отпустите кнопку GB. Прибор несколько секунд останется в основном режиме поиска ВСЕ MET (GEN or GEN Delta); значение уровня балансировки в это время будет отображаться на дисплее. При необходимости, вы можете внести точные поправки в значение уровня балансировки вручную после автоматической отстройки. Для более подробного ознакомления с ручной балансировкой обратитесь к разделу «Ручная балансировка на грунт». Если вы хотите сразу вернуться к выбранному режиму поиска, однократно нажмите кнопку PP.

ОБРАТИТЕ ВНИМАНИЕ : При высоком значении уровня iSAT (автоматической настройки порогового тона) автоматический режим балансировки на грунт может не сработать. Для решения этой проблемы

необходимо снизить порог iSAT до выполнения балансировки, после чего можно вернуть параметр iSAT к прежнему значению.

## Ручной баланс грунта

В данном режиме вы самостоятельно можете выставить значение уровня балансировки от грунта. Поскольку настройка в данном режиме занимает некоторое время, её рекомендуется выполнять только при невозможности балансировки с помощью других режимов или для внесения небольших поправок в значение уровня балансировки после автоматической отстройки.

Благодаря инновационным техническим решениям Anfibio выполняет автоматическию балансировки на любом виде грунта. Мы рекомендуем вам выполнять автоматическую отстройку при каждом включении детектора. Однако определённые виды грунта плохо подходят для автоматической настройки, а в некоторых случаях автоматическая балансировка прибора невозможна (кроме режима пляжного поиска). Мокрый пляжный песок, щелочные виды почвы, солёная вода, вспаханные поля, замусоренная почва и почвы с очень высоким или низким содержанием минералов не подходят для автоматической балансировки. При использовании Anfibio Multi ли [Anfibio 14](https://udedamiti.ru/metalloiskateli/nokta-makro-anfibio-14-kgc) на таких видах почвы вы можете отстроиться от грунта в автоматическом режиме в режиме поиска ПЛЯЖ (BEACH), а затем переключиться на другой режим, либо же отстроить детектор вручную. При использовании [Anfibio 19](https://udedamiti.ru/metalloiskateli/nokta-makro-anfibio-19-kgc) воспользуйтесь ручным балансом грунта. Стоит заметить, что отстройка вручную требует определённого навыка, вырабатываемого практикой в применем. В применем производит в состоянно состоянно в применем временем.

### Для выполнения баланса гринта вричнию:

1) Найдите свободный от металлических объектов участок земли и переключите прибор в режим поиска ВСЕ МЕТ для [Anfibio Multi](https://udedamiti.ru/metalloiskateli/nokta-makro-anfibio-multi) или режим GEN для Anfibio 14 и Anfibio 19.

2) Для ручной балансировки на грунт вслушайтесь в звуковые сигналы детектора, идущие от грунта. Плавными движениями двигайте катушку вверх-вниз над землёй, меняя расстояние до земли между 20 и 3 см. Держите катушку параллельно земле.

Повышение тона звукового сигнала в момент поднятия катушки над землёй означает слишком низкий уровень балансировки от грунта, что означает, что его необходимо повысить (кнопка «+»). И, наоборот, если тон звукового сигнала повышается при опускании катушки к земле - уровень баланса слишком высокий и его необходимо понизить (кнопка «-»).

3) Однократно нажмите и отпустите кнопку «GB». Значение уровня балансировки грунта отобразится на дисплее на некоторое время. Вы можете вновь вернуться на экран управления балансировкой от грунта повторным однократным нажатием кнопки «GB».

Уровни балансировки грунта в ручном режиме варьируются от 0 до 99,80. Однако, каждое целое значение

также включает в себя 5 дробных значений, кратных 20, которые отображаются индикатором GB на правой стороне дисплея. К примеру, точное значение уровня балансировки от грунта на рисунке составляет 70,80.

Нажимайте кнопки «+» или «-» для повышения или понижения значения уровня балансировки грунта, соответственно. При однократном нажатии на одну из кнопок, значение меняется на следующее ближайшее, при удержании кнопки значения быстро меняются одно за другим.

4) Повторяйте данные шаги, пока звуковые помехи от почвы не будут полностью устранены.

В некоторых местностях полное истранение помех от почвы невозможно. В таком сличае, ибелитесь в том, что прибор верно отстроен от грунта, двигая катушку вверх-вниз к земле и вслушиваясь в звуковые сигналы прибора. Если звуковые сигналы при большом и малом удалении катушки от почвы одинаковы, ваш прибор отстроен правильно.

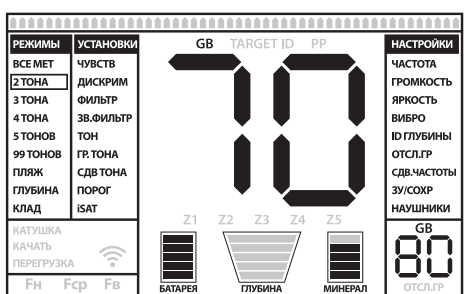

Через некоторое время после завершения балансировки на грунт прибор автоматически вернётся на основной экран. Для моментального возврата на основной экран однократно нажмите на кнопку «PP».

ВАЖНО! Опытные поисковики зачастую настраивают уровень балансировки от грунта с небольшим положительным слвигом (слабый, но различимый звуковой сигнал при движении катушки к земле во время настройки). Для опытного пользователя этот метод может улучшить результаты поиска в определённых видах почвы в случае с целями небольших размеров.

## Режим отслеживания ОТСЛ. ГР (TRACKING)

В режиме отслеживания не требуется выполнять никаких настроек. Режим отслеживания активируется в меню НАСТРОЙКИ (OPTIONS) при выставлении параметра ОТСЛ. ГР (TRACKING) на значение 01. При активации режима отслеживания под индикатором GB отображается слово ОТСЛ. ГР (Tracking). Прибор автоматически обновляет настройки балансf грунта при проходах катушки над землёй; текущее значения уровня балансировки грунта отображается в окне индикатора GB. Он не дает обратной связи пользователю (например, как звуковой сигнал при автоматическом балансе грунта).

При работе в режиме отслеживания прибор может разово издать громкий сигнал при обнаружении изменений в структуре почвы (к примеру, минерализованная порода) или цели. При таком сигнале вновь проведите катушкой над предполагаемым источником. Если сигнал сохраняет мощность при повторных проходах катушки, а на дисплее отображается ID-номер, скорее всего, прибор обнаружил цель. Если сигнал сильно затухает или полностью теряется после повторных проходов, значит, он был вызван изменениями в структуре почвы (камни или минерализованная порода).

ОБРАТИТЕ ВНИМАНИЕ : Рекомендуется использовать отслеживание при поиске в режиме ВСЕ МЕТ (GEN Delta или GEN), а не в режимах дискриминации.

Режим отслеживания хорошо подходит для поиска в местности с изменчивой структурой почвы или в поле, в котором фрагменты минерализованной породы («горячих камней») разнесены на большом расстоянии друг от друга. При поиске в местностях с большим содержанием минерализованной породы в почве прибор может не полностью отстроиться от породы или не регистрировать небольшие или глубоко залегающие цели.

ВАЖНО! При тестировании прибора на предметах, лежащих на поверхности, цбедитесь в том, что отслеживание грунта отключено. В противном случае, прибор может произвести балансировку на цель и глубина обнаружения целей снизится.

## Значение уровня баланс грунта

Значение уровня балансировки на грунт предоставляет информацию о виде почвы, на которой ведётся поиск. Вот некоторые виды почв в соответствии со значениями баланса:

- 0-25 Солёная вода, влажный морской песок или влажные щелочные почвы
- 25-50 Солёная вода и влажные щелочные почвы под слоями сухой почвы
- 50-70 Обычные необогащённые почвы

70-90 Почвы с высоким содержанием магнитных пород, магнетитов, маггемитов и другие виды сильно минерализованной почвы, чёрный песок

## Важная информация касательно балансировки на грунт

1) При включении прибора значение уровня баланса грунта автоматически выставляется на 90. Балансировка груна в автоматическом режиме происходит в диапазоне значений 20-99,80 во всех режимах и в диапазоне 00-99,80 в режиме пляжного поиска ПЛЯЖ (BEACH).

2) При слабой минерализации почвы автоматическая балансировка может не сработать (кроме балансировки в пляжном режиме ПЛЯЖ (BEACH). При поиске в местности с такой почвой вы можете использовать автоматическую балансировку на грунт в пляжном режиме ПЛЯЖ (BEACH), а затем переключиться в другой режим поиска, либо произвести балансировку вручную.

3) С помощью режима статического поиска (pinpoint) можно проверить точность балансировки прибора

на грунт. Если в режиме статического поиска звуковой сигнал при поднесении катушки к земле слабый или отсутствует - баланс от грунта настроен правильно. Если сигнал от грунта в режиме статического поиска хорошо слышится, значит, баланс от грунта настроен неточно. Для перенастройки попробуйте выполнить балансировку на грунт на другом участке почвы. Если балансировка на данной местности не представляется возможной, продолжайте поиск без выполнения балансировки.

Поиск в режиме ВСЕ МЕТ (GEN Delta или GEN) невозможен без настройки баланса грунта. Для отстройки от помех, вызванных грцнтом, используйте один из режимов дискриминации и повысьте значение параметра ДИСКРИМ (DISC) до достаточного для устранения шума уровня.

4) Одной отстройки от грунта хватает на большой участок территории поиска. Однако, при переходе на раскопанную, заполненную вынутым грунтом или другую почву сложной геологической структуры, необходима повторная балансировка на грунт. Кроме того, повторная балансировка рекомендуется при смене рабочей частоты Anfibio Multi (5 кГц / 14 кГц / 20 кГц) в определённых условиях состояния почвы.

5) При использовании катушки увеличенного диаметра следует двигать её вверх-вниз при балансировке медленнее, чем стандартную катушку, а также держать её на большем удалении от земли.

6) В некоторых сличаях при высоком значении ировня iSAT (автоматической настройки порогового тона) автоматический режим балансировки на грунт может не сработать. Для решения этой проблемы необходимо снизить уровень iSAT в режимах GEN Delta или GEN, после чего можно вернуть параметр iSAT к прежнему значению.

# **ИДЕНТИФИКАТОР ЦЕЛИ ID (TARGET-ID)**

Идентификатор цели ID, или TARGET-ID – числовое значение, присваиваемое цели в зависимости от её проводимости, которое может указывать на то, чем является обнаруженная цель. ID-номер цели указывается двумя числами на дисплее и варьируется между 00-99.

ОБРАТИТЕ ВНИМАНИЕ : ID-номер крупных целей выше ожидаемого, несмотря на то, что действительная проводимость материала такой цели может быть ниже.

В некоторых сличаях прибор может присвоить несколько разных ID-номеров одной цели. Дригими словами, ID-номер цели может «прыгать». Причиной этому служат сразу несколько факторов: положение цели в земле, глубина, чистота металла и наличие ржавчины, уровень минерализации, и т.д. «Прыгающий» сигнал может создать даже направление движения поисковой катушки при проходе над целью.

0-25 Солёная вода, влажный морской песок или влажные щелочные почвы В некоторых случаях прибор может вовсе не присвоить цели ID-номера. Для определения TARGET ID требуется достаточно чёткий и сильный сигнал от цели, следовательно, сигналы без присвоенного ID-номера обозначают цели на предельной глубине поиска детектора или особенно маленькие цели.

> Учитывайте, что ID-номера не отражают точных свойств цели, а лишь дают приблизительную оценку. С точностью определить свойства найденного сигнала можно только выкопав предмет из-под земли.

> ID-номера цветных металлов, таких, как медь, серебро, алюминий и свинец, больше остальных. Диапазон ID-номеров золотых предметов весьма широк и может попадать на номера целей из железа, фольги, пробок и язычков от банок. Следовательно, большое количество выкопанного мусора при поиске золота – ожидаемая часть процесса.

> При смене рабочей частоты на Anfibio Multi (5 кГц / 14 кГц / 20 кГц) также меняется диапазон ID. Это стандартная (Standard) шкала ID-номеров.

> В Anfibio Multi / Anfibio 14 и Anfibio 19 используются 2 различные шкалы идентификации ID. В моделях Anfibio Multi и Anfibio 14 диапазон черных металлов составляет от 00 до 15, а в Anfibio 19 от 00 до 40 по умолчанию. Кроме того, когда рабочая частота (5 кГц / 14 кГц / 20 кГц) изменяется в модели Anfibio Multi, идентификатор цели ID также изменится. Это стандартная (Standard) шкала ID-номеров.

## **ИДЕНТИФИКАТОР ЦЕЛИ ID (TARGET-ID)**

IВАЖНО! При запуске Anfibio Multi настраивается на нормализованную (Normalized) шкалу идентификации ID номеров целей, а не на стандартную (Standard). Другими словами, диапазон номеров ID в этой шкале не изменяется при смене рабочей частоты прибора – во всех рабочих частотах используются номера ID для частоты 14 кГц. Однако, диапазон номеров ID для некоторых металлов может варьироваться в зависимости от минерализации грунта.

Если вам требчется отдельный диапазон ID-номеров для каждой из рабочих частот, переключитесь на стандартную шкалу «Standard». Чтобы перейти на стандартную шкалу ID номеров, одновременно нажмите кнопки «+» и «-» при включённом приборе. На дисплее отобразятся буквы «Sd», означающие использование стандартной шкалы ID номеров. Для возврата к нормализованной шкале, повторите нажатие кнопок при включённом приборе – на дисплее отобразятся буквы «no».

Монеты разных государств, исторических мест и эпох сделаны из разных металлов и варьируются в размере. Для лучшего понимания диапазона номеров, характерного для монет определённого региона, рекомендуется проверить прибор на образцах соответствующих монет при их наличии.

Развитие навыка восприятия ID-номеров целей с поправкой на историко-географический регион поиска зависит от времени и личного опыта. У каждого производителя металлодетекторов своя шкала соответствия ID-номеров целям. Номера также могут меняться в зависимости от глубины цели, минерализации грунта и наличия других металлов рядом с целью. Однако, практикуясь в поле, вы быстро привыкнете к значениям ID-номеров Anfibio.

## **РЕЖИМЫ ПОИСКА - РЕЖИМЫ (MODES)**

Anfibio Multi имеет 9 режимов поиска, Anfibio 14 - 8 и Anfibio 19 - 5, разработанных для различные почвы и категории целей. Режимы легко переключаются кнопками клавиатуры. Выбранный режим выделяется на дисплее прямоугольной рамкой.

## Основной режим поиска ВСЕ МЕТ (GEN и GEN Delta)

В отличие от других режимов, в основном режиме имеется пороговый тон, беспрерывно идущий в фоновом режиме.

В данном режиме прибор не использует дискриминацию целей и срабатывает на все металлы и минерализованную породу. ID-номер цели (кроме минерализованной породы с отрицательным значением) отображается на дисплее и для каждой цели воспроизводится одинаковый звуковой сигнал. Высота тона звукового сигнала повышается по мере приближения катушки к цели. Этот режим аналогичен режиму «Все Металлы» (All Metal), свойственному многим моделям металлодетекторов.

Режим ВСЕ МЕТ Anfibio в принципе работает так же, как и режиме GEN. Разница в том, что режим ВСЕ МЕТ будет генерироваться тот же тон для черных и цветных целей на большой глубине, но он будет различать мелкие железные цели, издавая низкий тон железа.

В данном режиме настройки чувствительности, порога и iSAT оптимизированы для лучшей производительности на различных видах почвы. В зависимости от состояния почвы вы можете изменить эти настройки.

Мы рекомендуем использовать режим ВСЕ МЕТ (GEN), когда дискриминация целей не имеет значения, и не использовать его при поиске в сильно замусоренной почве или почве с высоким содержанием минерализованной породы.

## Режим дискриминации 2 ТОНА (2 TONE)

Данный режим рекомендуется для поиска реликвий. Он особенно эффективен при поиске в чистой, не замусоренной почве. При поиске в каменистой или замусоренной почве увеличение глубины обнаружения целей достигается с помощью функций ДИСКРИМ (DISC) и ФИЛЬТР (NOTCH) и медленных проходов катушки (приблизительно один проход вправо/влево в секунду). Значение дискриминатора по умолчанию выставлено на 03 у Anfibio Multi и Anfibio 14. У Anfibio 19 это значение равно 10. Его можно изменить в зависимости от диапазона ID-номеров, которые необходимо игнорировать.

В этом режиме прибор реагирует на цели из железа с идентификаторами ID от 0 до 15 звуковым сигналом низкой тональности для Anfibio Multi и Anfibio 14 и для железных целей с идентификаторами от ID от 0 до 40 для Anfibio 19. Для целей с идентификаторами ID 16-99 в Anfibio Multi, Anfibio 14 и Anfibio 19 прибор реагирует более высоким тоном, который повышается по мере приближения катушки к цели. Используя функцию СДВ ТОНА (T.BREAK), вы можете настроить точки перехода тональных откликов в диапазоне целевого идентификатора ID.

## Режим дискриминации 3 ТОНА (3 TONE)

Этот режим дискриминации с тремя тонами звукового сигнала разработан для поиска монет в особенно замусоренной почве, к примеру, на территориях общественных парков.

Режим 3 ТОНА (3 TONE) в Anfibio Multi и Anfibio 14 : в этом режиме устройство даёт низкий тон для черных металлов с идентификаторами ID 0-15, средний тон для золота и цветных металлов с идентификаторами ID 16-66 и высокий тон для металлов с идентификаторами ID 67-99, таких как серебро, латунь и медь.

Режим 3 TOHA (3 TONE) в Anfibio 19 : В этом режиме истройство даёт низкий тон для черных металлов с идентификаторами ID 0-40, средний тон для золота и цветных металлов с идентификаторами ID 41-80 и высокий тон для цветных металлов с идентификаторами ID 81-99, таких как серебро, латунь и медь.

Используя функцию СДВ ТОНА (T.BREAK), вы можете настроить точки перехода тональных откликов в диапазоне целевого идентификатора ID.

## Режим дискриминации 4 ТОНА (4 TONE) Этот режим присчтствиет в моделях Anfibio Multi и Anfibio 14. Его нет в модели Anfibio 19.

Данный режим предназначен для поиска монет в почвах средней и низкой минерализации. Ввиду высоких уровней чувствительности и глубины, данный режим более подвержен воздействию помех, чем остальные. Прибор в данном режиме более подвержен помехам от сигналов в воздухе, нежели от почвы. Учитывайте это при настройке уровня чувствительности.

В данном режиме прибор реагирцет на цели из железа с ID 0-15 звуковым сигналом низкой тональности, на золото и цветные металлы в диапазоне ID номеров 16 – 30 сигналом средней тональности, средне-высоким сигналом на металлы в диапазоне ID 31 – 66, и высоким тоном сигнала на цветные металлы с номерами 67 – 99 (серебро, латунь и медь). Используя функцию СДВ ТОНА (T.BREAK), вы можете настроить точки перехода тональных откликов в диапазоне целевого идентификатора ID.

## Режим дискриминации 5 ТОНОВ (5 TONE)

Этот режим присутствует в моделях Anfibio Multi и Anfibio 14. Его нет в модели Anfibio 19.

Этот режим предназначен для поиска монет, при котором нужно хорошее разделение целей, особенно в регионах с большим количеством монет. Так же, как 4-тонный режим, благодаря его высокому усилению и глубине этот режим немного шумнее других. Прибор в данном режиме более подвержен помехам от сигналов в воздухе, нежели от почвы. Учитывайте это при настройке уровня чувствительности.

В данном режиме прибор реагирует на цели из железа с ID 0-15 звуковым сигналом низкой тональности, на золото и цветные металлы в диапазоне ID номеров 16 – 30 сигналом средней тональности, средне-высоким сигналом на металлы в диапазоне ID 31 – 66, высоким тоном сигнала на цветные металлы с ID номерами 67 – 85 и самым высоким тоном на цветные металлы с ID номерами 86 – 99 . Используя функцию СДВ ТОНА (T.BREAK), вы можете настроить точки перехода тональных откликов в диапазоне целевого идентификатора ID.

## Режим дискриминации 99 ТОНОВ (99 TONE) Этот режим присутствует в моделях Anfibio Multi и Anfibio 14. Его нет в модели Anfibio 19.

Режим многотональной дискриминации, предназначенный для поиска монет в грунтах с различной минерализации. В этом режиме устройство даёт низкий тон для черных металлов с идентификаторами

## **РЕЖИМЫ ПОИСКА - РЕЖИМЫ (MODES)**

ID 0-15 . Для целей с идентификаторами ID, превышающими 15, устройство будет давать другой тон для каждого идентификатора ID. Тон будет тем выше по высоте, чем выше электропроводность металла и наоборот.

### Режим ПЛЯЖ (BEACH)

#### Этот режим присутствует в моделях Anfibio Multi и Anfibio 14. Его нет в модели Anfibio 19.

Это особый режим Анфибио, разработанный для проводящих грунтов (соленый, мокрый песчаный пляж, грунты с щелочной почвой и т. д.). Особенностью этого режима является способность игнорировать железо и аналогичные цели и иметь возможность выполнять баланс грунта на любом типе грунта. В то время как устройство выполняет автоматический баланс грунта в диапазоне 20-99.80 в других режимах дискриминации, для этого режима автоматический баланс грунта находится в диапазоне 0-99.80. Это позволяет упростить балансировку грунта на проводящих участках, где обычно баланс грунта не может выполняться вообще или выполняется с трудом.

В этом режиме прибор реагирует на цели из железа с идентификаторами ID от 0 до 15 звуковым сигналом низкой тональности. Для целей с идентификаторами ID 16-99 19 прибор реагирует более высоким тоном, который повышается по мере приближения катушки к цели. Используя функцию СДВ ТОНА (T.BREAK), вы можете настроить точки перехода тональных откликов в диапазоне целевого идентификатора ID.

В отличие от лругих режимов, режим ДИСКРИМ (DISC.) устанавливает в качестве значения по умолчанию ID 15, чтобы игнорировать черные металлы или шум от грунта.

Соленая вода и щелочные почвы являются значительно проводящими из-за высокой ионизации и вызывают эффекты, подобные воздействию железа на детекторы. Эти эффекты могут сделать невозможным поиск металлов со стандартным детектором. Наличие функции исключения железа в детекторе может улучшить ситуацию, но может оказаться недостаточным.

Режим ПЛЯЖ (BEACH) исключает такие эффекты как шум от грунта. Аспекты, которые следует учитывать при поиске на проводящих почвах, более подробно объясняются в разделе Поиск на пляже и под водой (стр. 28).

#### Режим глубинного поиска - ГЛУБИНА (DEEP)

Данный режим рекомендуется для поиска реликвий. Это режим с наибольшей глубиной обнаружения целей, следовательно, наиболее уязвимый для помех по сравнению с остальными. Прибор в данном режиме более подвержен помехам от сигналов в воздухе, нежели от почвы. Учитывайте это при настройке уровня чувствительности. При использовании данного режима необходимо уменьшить скорость проходов катушки над землёй.

В данном режиме прибор обладает сравнительно меньшими способностями к дискриминации, по сравнению с другими режимами. Производительность прибора в режиме глубокого поиска может варьироваться в сильно замусоренных почвах по сравнению с чистыми.

В этом режиме прибор реагирует на цели из железа с идентификаторами ID от 0 до 15 звуковым сигналом низкой тональности для Anfibio Multi и Anfibio 14 и для железных целей с идентификаторами от ID от 0 до 40 для Anfibio 19. Для целей с идентификаторами ID 16-99 в Anfibio Multi, Anfibio 14 и Anfibio 19 прибор реагирует более высоким тоном, который повышается по мере приближения катушки к цели. Используя функцию СДВ ТОНА (T.BREAK), вы можете настроить точки перехода тональных откликов в диапазоне целевого идентификатора ID.

#### Режим КЛАД (CACHE)

Этот режим присутствует в моделях Anfibio Multi и Anfibio 19. Его нет в модели Anfibio 14.

## Режим КЛАД (CACHE) в Anfibio Multi :

В этой модели режим КЛАД является статическим режимом. Другими словами, устройство будет генерировать звуковой отклик, когда вы держите катушку неподвижной, не размахивая над целью. Звуковой отклик увеличивается по громкости по мере приближения катушки к цели. Этот режим рекомендчется для больших и более глубоких металлов.

В режиме КЛАД устройство будет генерировать один и тот же звуковой тон для всех металлов, и будет отображать идентификатор ID цели на экране. В то же время шкала ID будет заполняться вправо пропорционально мощности сигнала.

Диапазон идентификаторов ID цели - 00-99. Для черных металлов 00-15, для цветных металлов 16-99. Вы можете исключить все идентификаторы ID ниже определенного с помощью финкции ДИСКРИМ (DISC.) и просто пропускать эти металлы при поиске.

Когда устройство обнаруживает дискриминированный металл, оно не будет выдавать звуковой сигнал или идентификатор ID. Тем не менее, шкала ID будет заполняться вправо пропорционально мощности сигнала.

Порог в этом режиме является внитренним и не может быть настроен пользователем. Изменения в гринте и температуре могут привести к, так называевовым, заносам в пороге. Пороговые дрейфы будут отражаться в шкале идентификатора либо положительным образом (справа), либо отрицательным (слева). Устройство может давать слышимый отклик в положительных дрейфах, но не в отрицательных. Когда порог дрейфует, нажмите кнопку PP один раз, чтобы перенастроить детектор. Рекомендуется повторная переустановка во время поиска в этом режиме.

ВАЖНО! Для более стабильной работы старайтесь постоянно поддерживать катушку на той же высоте над землей, где вы перенастроили детектор.

ВАЖНО! Если вы перенастроите детектор над целью, порог будет дрейфовать на отрицательную сторону, и устройство больше не будет обнаруживать цель до тех пор, пока детектор не будет перенастроен. Кроме того, глубина детектора также уменьшится.

Если дрейфы значительны, а перенастройка не улучшает ситуацию, увеличьте iSAT до уровня, где дрейфы будут устранены (подробную информацию о iSAT в соответствующем разделе). По мере увеличения iSAT устройство может обнаруживать более слабые сигналы, но больше не сможет обнаруживать цели, если вы удерживаете катушку неподвижно или размахиваете катушкой над целью. Если дрифты все еще продолжаются, то установите iSAT обратно в исходное значение и уменьшите чувствительность ЧУВСТВ (GAIN). Затем обновите баланс грунта.

## Режим КЛАД (CACHE) в Anfibio 19 :

3-тональный режим распознавания, предназначенный для пользователей, которые предпочитают более низкий уровень шума при поиске. Идеально подходит для поиска монет и реликвий на меняющихся грунтах и различных уровнях минерализации. Это обеспечит более слабые отклики для целей на большой глубине при наличии шума от грунта и мусора. Уровень дискриминации установлен на 0 при более высоком уровне усиления. Если необходимо, для более стабильной работы, можно увеличить дискриминацию DISC. но это приведет к большей потере глубины в этом режиме по сравнению с другими.

# **УСТАНОВКИ (SETTINGS)**

Нажмите кнопкц УСТАНОВКИ (SETTINGS) для достцпа к основным настройкам. Вы можете перемещаться по основным настройкам с помощью кнопок вверх и вниз. Значение выбранного параметра будет отображаться на экране. Вы можете изменить значение с помощью кнопок плюс (+) и минус (-). Если кнопки вверх / вниз и +/- удерживаются, параметры и значения будут быстро меняться.

Чтобы выйти из настроек, нажмите кнопку НАСТРОЙКИ (SETTINGS) или кнопку PP один раз. Если вы не нажали ни на одни из кнопок, прибор выйдет из режима настроек примерно через 8 секинд, и истройство вернется в окно режимов.

ПРИМЕЧАНИЕ : Некоторые настройки являются специфичными для режима и поэтому не могут быть выбраны в других режимах.

## ЧУВСТВИТЕЛЬНОСТЬ - ЧУВСТВ (GAIN)

Чувствительность - это настройка глубины обнаружения. Она также используется для устранения электромагнитных сигналов окружающей среды и сигналов шума от земли.

ПРИМЕЧАНИЕ : Чтобы получить максимальную глубину и устранить шум, вызванный электромагнитными помехами, попробуйте сначала переключить частоту.

Сдвиг частоты выполняется с помощью функции СДВ.ЧАСТОТЫ (FQ SHIFT). В Anfibio Multi, когда сдвиг частоты недостаточен для устранения шума, вы также можете изменить рабочую частоту (5 кГц / 14 кГц / 20 кГц).

Диапазон настройки чувствительности составляет 01-99 и задан для каждого режима. Все режимы начинаются с настроек по умолчанию. При необходимости они могут быть изменены вручную. Регулировка чувствительности применяется к выбранному режиму; измененная настройка не влияет на настройку чувствительности других режимов.

ПРИМЕЧАНИЕ : Если земля сильно минерализована, что приводит к перегрузке устройства, уменьшите чувствительность до тех пор, пока сообщение ПЕРЕГРУЗКА (Overload) не исчезнет с экрана.

## Чувствительность в режимах поиска ВСЕ МЕТАЛЛЫ - ВСЕ МЕТ (GEN/GEN Delta)

В режимах ВСЕ МЕТ (GEN и GEN Delta) настройки чувствительности приводят к увеличению или уменьшению громкости звуков и ложных сигналов. Настройка чувствительности является личным предпочтением. Тем не менее, важно установить настройку чувствительности на самый высокий уровень, если не слышны громкие звуки, чтобы избежать отсутствия маленьких и более глубоких целей. Например; если уровень шума подходит для поиска и является одинаковым при уровнях чувствительности 40 и 70, тогда предпочтительнее 70. Использование стандартных уровней по умолчанию будет хорошей отправной точкой, пока вы не узнаете и не испытаете это устройство.

## Чувствительность в режимах дискриминации :

Поскольку настройка порога ПОРОГ (THRESH) недоступна в режимах дискриминации, вы можете увеличить глубину обнаружения или обеспечить бесшумную работу на разных почвах, только используя настройку чувствительности.

Чтобы настроить чувствительность в режимах дискриминации, сначала установите баланс грунта, когда чувствительность установлена по умолчанию. После завершения баланса грунта удерживайте катушку неподвижно или качайте по земле на высоте поиска. Уменьшите чувствительность, если устройство получает шум. Если нет (убедитесь, что дискриминация также находится в настройках по умолчанию при проверке этого), постепенно увеличивайте чувствительность, пока не появится звук со щелчком. Если устройство начинает получать шум во время поиска, постепенно уменьшайте чувствительность.

ПРИМЕЧАНИЕ : Anfibio - устройство с высокой чувствительностью и некоторые из режимов поиска будут работать относительно шумно (ГЛУБИНА (DEEP), 4 ТОНА (4 TONE) и 5 ТОНОВ ( 5 TONE)) по сравнению с другими режимами, чтобы обеспечить наилучшую производительность. Однако из-за конструктивных характеристик этих режимов шум будет слышен больше, если катушка находится в воздухе, чем когда вы будете водить катушкой над землей. Помните об этом при настройке чувствительности.

## Дискриминация - ДИСКРИМ (DISC)

Дискриминация это способность устройства игнорировать все металлы ниже определенного ID-номера. В режиме дискриминации диапазон исключенных из поиска идентификаторов ID отображается включенными сегментами на шкале идентификации, и каждые два последовательных идентификатора ID представлены одним сегментом. Например, если вы истановили ДИСКРИМ (DISC.) до 30, 15 сегментов будит отображаться между диапазоном 0-30 ID на шкале, и устройство не будет выдавать звуковой отклик для любых металлов с идентификаторами ID от 0 до 30.

Настройка дискриминации отключена только для режимов GEN (D) и STA (D). Для всех остальных режимов заводское значение по умолчанию будет отображаться на экране при запуске.

Для изменения значения дискриминации выберите опцию ДИСКРИМ (DISC) из меню УСТАНОВКИ (SETTINGS) и уменьшайте или увеличивайте значение с помощью кнопок плюс (+) или минус (-). Пожалуйста, помните, что некоторые объекты, кроме тех, которые вы хотите игнорировать, также могут быть пропущены или их сигналы могут ослабевать при использовании установок Дискриминации.

В случае получения многочисленных значений ID для одной и той же цели - например, 35 и 55, по причине ориентации объекта в земле или состава металла, если вы истановите уровень Дискриминации на 40, то значение 35 подпадает в отфильтрованный диапазон и интенсивность сигнала, а также глубина обнаружения могут уменьшиться.

ПРИМЕЧАНИЕ : Настройка дискриминации работает обратно пропорционально глубине залегания вплоть до значения 15 в Anfibio Mult, Anfibio 14 и до значения 49 в Anfibio 19 во всех режимах. Другими словами, как ДИСК. увеличивается до 15, стабильность будет увеличиваться, но глубина будет уменьшена и наоборот. Однако выше упомянутых выше уровней глубина и шум будут увеличиваться.

### ФИЛЬТР

Установки ФИЛЬТР (NOTCH) присутствует в моделях Anfibio Multi и Anfibio 14. ЗВ ФИЛЬТР (NOTCH V.) присутствует только в Anfibio Multi. Эти настройки отсутствуют в модели Anfibio 19.

ФИЛЬТР (NOTCH) - это способность истройства исключать из поиска одиночные или множественные идентификаторы цели ID, не давая для них звуковой отклик или низкий тон железа.

Фильтр исключений (NOTCH) может показаться похожим на Дискриминацию на первый взгляд, но эти две установки имеют разные функции. Дискриминация отсекает все значения ID между 0 и установленным значением, при использовании фильтра (NOTCH), значения исключенных из поиска идентификаторов ID, устанавливаются индивидуально.

С помощью фильтра (NOTCH) вы можете одновременно отклонить один идентификатор ID или несколько идентификаторов ID или диапазона ID. Этот процесс не влияет на идентификаторы ID ниже или выше выбранных. Например, вы можете отфильтровать идентификаторы между 31-35 и 50 одновременно.

## Как использовать настройку фильтра (NOTCH)

Когда выбран ФИЛЬТР (NOTCH), сначала на экране будет отображаться текущее значение Дискриминации, а диапазон дискриминированных идентификаторов будет отображаться на шкале с помощью сегментов. Например, если значение Дискриминации установлено на 15, при выборе Фильтра исключений на экране будет отображаться число 15, соответствующее 8 сегментам на шкале идентификаторов (каждые 2 последовательных идентификатора ID представлены 1 сегментом). Фильтр исключений не может быть использован в диапазоне Дискриминации. Другими словами, если значение Дискриминации установлено на 15, Фильтр исключений может применяться только к идентификаторам ID начиная с 16 или выше. Если вы хотите, чтобы Фильтр исключения имел значение идентификатора ID 15 или ниже, то сначала вам нужно будет изменить настройки Дискриминации.

Фильтр исключения отклоняет или принимает идентификаторы ID с помощью курсора в верхней части экрана. Для перемещения курсора по шкале используются кнопки плюс (+) и минус (-). Курсор мигает в процессе его перемещения по шкале. Когда вы находитесь на первом идентификаторе, который вы хотите отклонить, один раз нажмите на кнопку ВЫБОР. Этот идентификатор ID теперь отклонен, и на экране он

# **УСТАНОВКИ (SETTINGS)**

отображается отдельным сегментом шкалы дискриминации. Если вы хотите отклонить несколько идентификаторов ID, продолжайте нажимать на кнопку плюс (+) или минус (-). Если вы желаете отклонить непоследовательные идентификаторы ID, нажмите кнопку ВЫБОР (SELECT) один раз, чтобы курсор мигнул для навигации по шкале, и повторите приведенный выше процесс. В следующий раз, когда будете использовать Фильтр, курсор появится там, где вы его оставили.

Для примера: предположим, вы хотите отклонить идентификаторы ID между 20-25 и курсор находится на 10. Жмите на кнопку плюс (+), пока не достигнете цифры 20. После этого нажмите на кнопку ВЫБОР (SELECT) один раз. Номер 20 будет отмечен горящим сегментом на шкале. Когда вы достигнете цифры 25 с помощью кнопки (+), идентификаторы между 20-25 будут отфильтрованы и будут отображаться на шкале идентификаторов 4-мя сегментами на шкале (каждые 2 последовательных идентификатора ID представлены одним сегментом шкалы).

Чтобы снова принять исключенные идентификаторы ID, выберите в меню установок Фильтр. Курсор появится там, где вы его в последний раз оставили. Используя кнопку плюс (+) или минус (-), выберите идентификатор ID, которые вы хотите принять, и нажмите кнопку ВЫБОР. После чего, используя кнопку плюс (+) или минус (-), перемешайте курсор по шкале для принятия нужных идентификаторов ID. Один сегмент будет принимать два, последовательно идущих, принятых идентификатора ID.

У вас есть возможность слышать сигнал низкого тона для исключенных из поиска идентификаторов ID вместо отсутствия каких-либо звуков. Для этого выберите ЗВ. ФИЛЬТР (NOTCH V.) из меню УСТАНОВКИ (SETTINGS). Затем установите громкость низкого тона для исключенных из поиска целей, с помощью кнопки плюс (+) или минис (-). 05 - максимальный уровень, громкость будет уменьшатся при изменении значения в низ.

Если вы предпочитаете использовать другой тон для исключенных идентификаторов ID вместо низкого, вы можете изменить низкий тон Z1 на другой, используя настройку ТОН (TONE). Помните, прибор будет издавать низкий тон для всех целей, идентификаторы ID которых попадают в зону Z1. Для получения дополнительной информации ознакомьтесь с разделом об этих настройках.

## Громкость звика железа (Fe VOL)

Данная настройка относится только к Anfibio 19.

Эта настройка регулирует или отключает громкость низкого тона. Регулировка возможна между 0-5.

0-5 : 5 - максимальный уровень. По мере того как вы уменьшаете его, громкость звука от черных металлов, будет уменьшаться. На уровне 0 звук от черного железа будет отключен. Другими словами, устройство обнаруживает железные цели, идентификатор цели будет отображаться на экране, но устройство не будет давать звуковой отклик.

Fe VOL. применяется только к выбранному режиму поиска. Это изменение не влияет на другие режимы.

## ТОН (TONE)

Позволяет изменять звуковую частоту целевых откликов и порогового звука в соответствии с вашими предпочтениями. В Anfibio имеется 5 предустановленных звуковых групп (аудио тонов) для разных металлов. На экране они отображаются как Z1-Z2-Z3-Z4-Z5. Количество отображаемых звуковых групп зависит от модели Anfibio, а также от выбранного режима. Используя функцию ТОН (TONE), вы можете отрегулировать частоту звука для каждой группы между 150 Гц (15) и 800 Гц (80) в моделях Anfibio Multi и Anfibio 14 и между 150 Гц (15) и 700 Гц (70 ) в Anfibio 19.

Когда настройка ТОН (TONE) выбран в меню НАСТРОЙКИ (SETTINGS), наименования, цпомянцтых выше групп будут отображаться в нижней части экрана, а выбранная будет в рамке. Чтобы выбрать другую группу, просто нажмите кнопку ВЫБОР (SELECT). Затем используйте кнопку плюс (+) или минус (-) для изменения частоты звука.

Настройка ТОН (TONE) доступна во всех режимах, за исключением режима 99 ТОНОВ (99 TONE) в моделях Anfibio Multi и Anfibio 14, и в режиме ВСЕ МЕТАЛЛЫ (ВСЕ МЕТ) для Anfibio Multi. Настройка ТОН (TONE) применяется только к выбранному режиму поиска. Это изменение не влияет на другие режимы.

## Громкость тона - ГР ТОНА (TONE V.)

## Эта установка присутствует в моделях Anfibio Multi и Anfibio 14. Не доступна в модели Anfibio 19.

В Anfibio имеется 5 предустановленных тональных групп для определенных металлов. На экране они отображаются как Z1-Z2-Z3-Z4-Z5. Количество отображаемых тональных групп изменяется в зависимости от модели Anfibio, а также выбранного режима. Использия финкцию TONE V. вы можете отрегилировать громкость для каждой тональной группы между 0-5.

Когда ГР ТОНА (TONE V.) выбрана в меню НАСТРОЙКИ (SETTINGS), названия указанных тональных групп, упомянутых выше, будут отображаться ниже индикатора TARGET ID, а выбранная группа будет в рамке. Чтобы выбрать другую группу, просто нажмите кнопку ВЫБОР (SELECT). Затем используйте кнопку плюс (+) или минус (-) для изменения частот звука.

Настройка ГР ТОНА (TONE V) доступна во всех режимах, за исключением режимов ВСЕ МЕТ (GEN и GEN Delta) и КЛАД (CACHE), присутствующих в моделях Anfibio Multi и Anfibio 14. Настройка ГР ТОНА (TONE V.) применяется только к выбранному режиму поиска. Это изменение не влияет на другие режимы.

## Сдвиг тона - СДВ ТОНА (T.BREAK)

Используется для настройки точек изменения тональных откликов в диапазоне целевого идентификатора ID. Точки изменения тональных откликов по умолчанию в Anfibio будут меняться в зависимости от модели Anfibio, а также выбранного режима. В Anfibio имеется 5 предустановленных тональных групп. На экране они отображаются как Z1-Z2-Z3-Z4-Z5. Вы можете изменить точку, в которой низкий тон меняется на более высокий тон.

Чтобы использовать функцию СДВ ТОНА (Tone Break) выберите СДВ ТОНА (T.BREAK) в меню УСТАНОВКИ (SETTINGS). Названия, упомянутых выше тональных групп появятся в нижней части экрана. Точка перехода тональной группы будет показана на экране численно, в то время как курсор вверху укажет на её на шкале ID. Количество точек перехода тона зависит от режима. Чтобы выбрать тоновую группу, просто нажмите кнопку ВЫБОР (SELECT). Чтобы изменить значение точки перехода, используется кнопка плюс (+) или минус (-).

Пример для приведенного выше объяснения. Допустим, вы находитесь в режиме 3 ТОНА (3 TONE), и вы хотите изменить точки перехода тонов. Сначала выберите СДВ ТОНА (T.BREAK) в меню УСТАНОВКИ (SETTINGS). В нижней части экрана появятся тональные группы Z1-Z2, а группа Z1 будет в рамке. Значение по умолчанию 15 также будет отображаться на экране. С помощью кнопки плюс (+) или минус (-) измените это число на любое значение, которое вы хотите. Допистим, вы ивеличили его до 40, Затем нажмите кнопки ВЫБОР (SELECT) один раз, чтобы выбрать Z2. Предположим, вы уменьшили значение по умолчанию от 66 до 50. В этом случае устройство будет давать низкий тон для всех металлов с идентификаторами ID, равными или меньшими 40, средний тон для металлов с идентификаторами ID 41-50 и высоким тоном для металлов с идентификаторами ID более 50 (если вы также отрегулировали звуковые тональные сигналы ТОН (TONE), выбранные звуковые тоны будет применяться к новым диапазонам идентификаторов ID).

Настройка СДВ ТОНА (T.BREAK) применяется только к выбранному режиму поиска. Это изменение не влияет на другие режимы.

ВНИМАНИЕ! Если вы используете стандартную шкалу ID в Anfibio Multi и вы изменяете рабочую частоту устройства, вам может потребоваться изменение настройки точек перехода тонов в соответствии с идентификаторами ID, которые вы получите на новой частоте.

## ПОРОГ (THRESH.)

В общих режимах поиска ВСЕ МЕТ (GEN и GEN Delta) поиск выполняется с непрерывным гудящим звуком в фоновом режиме, также называемым пороговым звуком. Громкость этого гула непосредственно влияет на глубину обнаружения меньших и более глубоких целей и регулируется настройкой ПОРОГ (THRESH.). Если порог установлен слишком высоким, слабый целевой сигнал может быть не слышен. Напротив, если порог слишком низок, вы отказываетесь от преимущества глубины, предлагаемого этой настройкой. Другими словами, слабые сигналы меньших или более глубоких целей могут быть пропущены. Рекомендуется, чтобы средний пользователь оставил этот параметр по умолчанию, а для опытных пользователей - на самый высокий уровень, где они все еще могут слышать слабые целевые сигналы.

Уровень порога напрямую связан с настройками ЧУВСТВИТЕЛЬНОСТИ (GAIN) и iSAT. Обязательно внимательно прочитайте соответствующие разделы руководства.

## iSAT (Интеллектуальная настройка порогового тона)

## iSAT в общем режиме ВСЕ МЕТАЛЛЫ (GEN и GEN Delta)

Для максимальной точности поиска в режиме ВСЕ МЕТ (GEN и GEN Delta) необходим стабильный пороговый звук. Поиск в общем режиме также невозможен без отстройки от грунта. Изменения в стриктире и минерализации почвы, учитываемые прибором при балансировке на гринт, могит приводить к искажениям (повышению и понижению) порогового звука и нарушать его стабильность, что, в свою очередь, приводит к ложным сигналам и, как следствие, пропущенным маленьким целям. Функция iSAT отвечает за скорость восстановления порогового шума и сглаживает отрицательное воздействие минерализованного грунта на точность поиска. Для стабильного поиска без ложных сигналов в условиях сильно минерализованного грунта рекомендуется повысить уровень iSAT. Однако, следует помнить, что при высоких уровнях iSAT несколько снижается глубина поиска. Это нормальное явление.

ОБРАТИТЕ ВНИМАНИЕ : Если при поиске в сильно минерализованной почве ваш прибор часто выдаёт ложные сигналы при непрерывном пороговом шуме, снизьте чувствительность (усиление сигнала) перед тем, как повысить уровень iSAT. Если ложные срабатывания детектора не прекратились, верните чувствительность на прежний уровень и повысьте iSAT.

Для увеличения глубины поиска при низкой минерализации грунта, понизьте уровень iSAT и водите поисковой катушкой прибора медленнее.

У ISAT есть 10 уровней настройки. По умолчанию значение уровня ISAT установлено на 6. Рекомендуется повышать iSAT в условиях сильно минерализованного грунта и понижать при слабой минерализации.

#### iSAT в режимах дискриминации (iMASK для Anfibio 19).

В режимах дискриминации iSAT устраняет ложные сигналы, вызванные помехами от грунта или минерализованной породой. Для режимов дискриминации уровень iSAT настраивается в диапазоне 00 – 10, и по умолчанию выставлен на (1). Уровень iSAT изменяется с помощью кнопок «+» и «-».

При большом количестве ложных сигналов в условиях сильной минерализации грунта или больших скоплений минерализованной породы рекомендуется повторно выполнить балансировку на грунт. Если ложные срабатывания детектора не прекратились, попробуйте снизить уровень чувствительности ЧУВСТВИТ (GAIN). Если это не решило проблему, попробуйте повысить значение уровня дискриминации ДИСКРИМ (DISC). Если ни один из вышечказанных методов не сработал, повышайте чровень iSAT. предварительно вернув настройки уровней дискриминации ДИСКРИМ (DISC) и чувствительности ЧУВСТВИТ (GAIN) на прежние значения.

При максимальном значении уровня iSAT количество ложных сигналов сводится к минимуму. Однако, в некоторых случаях, повышенный уровень iSAT отрицательно сказывается на глубине обнаружения некоторых металлов (например, меди).

ОБРАТИТЕ ВНИМАНИЕ : При использовании Anfibio 19 или Anfibio Multi на частоте 20 кГц на влажной или сильно минерализованной почве рекомендуется не сильно повышать уровень iSAT, чтобы не пропускать небольшие цели из металлов высокой проводимости (серебро, медь, и т.п.).

ОБРАТИТЕ ВНИМАНИЕ : Значения уровней iSAT настраиваются в диапазоне 00 – 10. Значение iSAT в режимах дискриминации по умолчанию составляет 01. Значение «0» означает отключенную функцию iSAT. Рекомендуется отключать iSAT при слабой минерализации грунта или при отсутствии минерализованных пород.

## iSAT в режиме КЛАД (CACHE) для Anfibio Multi

Поскольку режим КЛАД (CACHE) является статическим, функция iSAT в этом режиме отличается. iSAT в режиме КЛАД (CACHE) используется для устранения пороговых дрейфов, вызванных изменениями в

# **УСТАНОВКИ (SETTINGS)**

грунте и температуре. Пороговые дрейфы будут отражаться в шкале идентификатора ID либо положительным образом (справа), либо отрицательным (слева).

Когда порог дрейфует, нажмите кнопку PP один раз, чтобы сначала перенастроить детектор. Если дрейфы значительны, а перенастройка не уличшает ситиацию, увеличьте настройку iSAT до уровня, где дрифты будут устранены. По мере увеличения iSAT устройство может обнаруживать более слабые сигналы, но больше не сможет обнаруживать цели, если вы удерживаете катушку неподвижно или размахиваете назад и вперед по цели.

Значения iSAT изменяются от 0 до 10. Заводское значение по умолчанию - 3 в режиме КЛАД (CACHE). При «0» функция iSAT будет неактивной. Если земля и условия окружающей среды не вызывают каких-либо дрифтов порога, рекомендуется установить iSAT на «0».

# **НАСТРОЙКИ (OPTIONS)**

## ЧАСТОТА (FREQ.)

Эта настройка есть только в Anfibio Multi.

Anfibio предлагает 3 рабочие частоты - 5 кГц, 14 кГц и 20 кГц - для разных целей и типов почв.

Производительность прибора относительно разных видов целей варьируется в зависимости от выбранной рабочей частоты. Приведённый ниже список включает в себя возможные виды целей под каждую из рабочих частот.

5 кГц : Большие объекты из чёрных и цветных металлов; Монеты с высокой проводимостью; Средние или относительно небольшие цели в почве со слабой или нулевой минерализацией без мусора; Скопления железа.

14 кГц : Цели общего поиска; Небольшие монеты; Монеты разных размеров в почве средней/высокой минерализации.

20 кГц : Небольшие монеты с различной проводимостью, тонкие большие монеты;золотые монеты, кольца, небольшие драгоценности, листовое железо, фольга; Небольшие цели в почве с большим содержанием железного мисора.

Для смены рабочей частоты прибора нажмите кнопку НАСТРОЙКИ (OPTION), выберите пункт ЧАСТОТА (FREQ). и измените рабочую частоту с помощью кнопок «+» и «-». Вы услышите звук переключения релейной цепи; это нормальное явление. Одновременно с этим на дисплее будут отображены вращающиеся линии, которые перестанут отображаться после завершения смены рабочей частоты.

Выбранная частота будет отображаться в разделе сообщений следующим образом:Fн для 5 кГц, Fср для 14 кГц и Fв для 20 кГц.

#### Громкость

Эта опция отвечает за общую громкость звуковых сигналов детектора и настраивается в диапазоне от 0 до 10. Настройки уровня громкости сохраняются при выключении прибора. Настройка громкости является общей для всех режимов поиска.

Рекомендуется не повышать уровень громкости выше необходимого, поскольку это напрямую влияет на расход заряда батареи прибора.

ВАЖНО! Когда вы измените громкость устройства в этой настройке, громкость тональных групп, настроенных с помощью настройки ГР ТОНА (TONE V). также будет пропорционально изменяться. Другими словами, настройка ГР ТОНА (TONE V.) позволяет регулировать громкость тональных групп в соответствии с общей громкостью устройства. Когда вы отрегулируете громкость устройства, громкость тональных групп будет увеличена или уменьшена.

## Яркость (BRIGHT.)

Данная настройка отвечает за яркость подсветки дисплея и варьирцется в диапазонах 0 – 5 и C1 – C5. При нулевом уровне яркости подсветка отключается. При значениях 1 – 5 подсветка включается на несколько секунд с выбранным уровнем яркости при обнаружении цели и во время использования меню. При значениях С1 – С5 подсветка работает постоянно. Непрерывное использование подсветки дисплея быстрее разряжает батарею прибора. Мы рекомендуем использовать подсветку в кратковременном режиме.

Настройки уровня яркости сохраняются при выключении прибора. Настройка яркости является общей для всех режимов поиска.

## Вибрация рукоятки ВИБРО (VIBRATE)

Данная функция обеспечивает тактильный отклик при обнаружении цели за счёт вибрации рукоятки. Вибрация может использоваться как отдельно от звуковых сигналов, так и вместе с ними. При обнаружении цели с отключёнными звуковыми сигналами срабатывает только вибрация.

Параметр вибрации настраивается в диапазоне 00 – 05. При нулевом значении этого параметра вибрация отсутствует; при значении 01 рукоятка вибрирует длинными импульсами, а при значении 05 – короткими. Амплитуда вибрации зависит от глубины цели и скорости прохода катушки над землёй. Настройка вибрации является общей для всех режимов поиска, изменение в любом режиме также применяется к другим режимам. Вибрация не будет работать в режиме КЛАД (CACHE), кроме случаев, когда устройство переходит в режим перегрузки.

Вибрация может не срабатывать при обнаружении слабых целей в режиме поиска ВСЕ МЕТ (GEN и GEN Delta), но будет работать по мере усиления сигнала. Другими словами, отклик вибрацией срабатывает на меньшей глубине, нежели звуковой отклик. Следовательно, при поиске с отключёнными звуковыми сигналами вы можете упустить некоторые небольшие или глубоко залегающие цели.

Скорость вибрации в режиме статического поиска РР (pinpoint) постоянна и не подлежит настройке. При значении 0 вибрация отключена, а другие изменения значений не влияют на вибрацию в режиме «пинпоинт». В данном режиме скорость вибрации возрастает по мере приближения поисковой катушки к цели и достигает максимума при нахождении центра катушки над объектом.

Настройки уровня вибрации сохраняются при выключении прибора. Настройка вибрации является общей для всех режимов поиска.

## Уровень глубины - ID Глубины (ID DEPTH)

Регулирует уровень глубины, на котором устройство отображает идентификатор ID для обнаруженной цели. Он состоит из трех уровней: Hi (высокий), In (средний), Lo (низкий). Заводская установка установлена на «In».

Чем ниже уровень глубины ID, тем выше точность идентификатора и наоборот. На высоком уровне идентификатор ID может стать неустойчивыми.

Чтобы изменить уровень глубины идентификатора ID в моделях Anfibio Multi и Anfibio 14, выберите ID глубины (ID DEPTH) в меню НАСТРОЙКИ (OPTIONS): Затем просто выберите нужный уровень, используя кнопку плюс (+) или минус (-).

Чтобы изменить уровень глубины ID в Anfibio 19, удерживая нажатой кнопку PP, нажмите кнопку вверх. Каждый раз, когда вы нажимаете кнопку «вверх», уровень глубины ID изменяется.

## Отслеживание грунта - ОТСЛ. ГР (TRACKING)

Когда отслеживание активно (позиция 01), устройство непрерывно отслеживает изменяющиеся условия грунта и автоматически подстраивает настройку баланса грунта. Невидимые изменения в составе грунта влияют на глубину обнаружения, а также на способность распознавания целей. Отслеживание грунтапозволяет вести поиск с более высокой производительностью. Дополнительную информацию об отслеживании см. На страницах «Баланс грунта».

Когда отслеживание активируется, надпись ОТСЛ ГР (Tracking) будет отображаться в нижней части окна GB.

ПРИМЕЧАНИЕ. : Отслеживание рекомендуется использовать в режимах ВСЕ МЕТ (GEN и GEN Delta), а не в режимах дискриминации.

## Сдвиг частоты - СДВ. ЧАСТОТЫ (FQ SHIFT)

Сдвиг частоты используется для устранения электромагнитных помех, вызванных от других детекторов, которые работают в одном и том же диапазоне частот поблизости или от окружающего пространства. Если при поднятии катушки в верх возникает много "шума", это может быть вызвано локальными электромагнитными помехами или чрезмерными настройками чувствительности.

Чтобы истранить шим, вызванный электромагнитными помехами, попробийте сначала сдвинить частоти СДВ ЧАСТОТЫ (FQ SHIFT) до снижения чувствительности, чтобы получить максимальную глубину. Смещение частоты состоит из 5 шагов. Значение по умолчанию - 03, которое является центральной частотой.

Чтобы сдвинуть частоту, выберите СДВ ЧАСТОТЫ (FQ SHIFT) в меню НОСТРОЙКИ (OPTIONS). Затем вы можете сдвинуть частоту между 01-05 с помощью кнопок плюс (+) и минус (-).

ВАЖНО! Смещение частоты может ухудшить производительность поиска. Не сдвигайте частоту без особой необходимости.

## Сброса/сохранения настроек - ЗУ/СОХР (FD/SAVE)

С помощью данной функции вы можете сохранить свои настройки или восстановить заводские настройки прибора. Функция сохранения настроек запоминает все настройки, кроме балансировки на грунт (GB) и отслеживания грунта ОТСЛ ГР (Tracking). При включении прибор начинает работу в последнем сохранённом режиме поиска.

Чтобы сохранить настройки, выберите функцию ЗУ/СОХР (FD/SAVE) в меню НАСТРОЙКИ (SETTINGS). На дисплее отобразятся два прочерка (--). Нажмите правцю кнопкц, и, когда на дисплее отобразятся буквы «SA», нажмите ВЫБОР (SELECT) один раз. На дисплее отобразятся вращающиеся линии, после чего буквы «SA» пропадут; ваши настройки успешно сохранены.

Чтобы восстановить заводские настройки, выберите функцию ЗУ/СОХР (FD/SAVE) в меню НАСТРОЙКИ (SETTINGS). На дисплее отобразятся два прочерка (--). Нажмите левую кнопку, и, когда на дисплее отобразятся буквы «FD» (ЗАВОДСКИЕ НАСТРОЙКИ), нажмите ВЫБОР (SELECT) один раз. В поле «GB» отобразятся вращающиеся линии, после чего буквы «FD» пропадут; заводские настройки восстановлены.

## Беспроводное подключение - НАУШНИКИ (WIRELESS)

В данном пункте меню можно включить и отключить соединение с беспроводными наушниками и поменять канал.

После выбора пункта НАУШНИКИ (WIRELESS) в меню НАСТРОЙКИ (SETTINGS) воспользуйтесь кнопками «+» и «-» для выбора канала беспроводного подключения (между 00 – 19) или отключения наушников  $[oF]$ .

Для более подробного ознакомления с функционалом беспроводных наушников, пожалуйста, ознакомьтесь с Руководством, идущим в комплекте с наушниками.

# **ДОПОЛНИТЕЛЬНАЯ ГЛУБИНА ПОИСКА (E.U.D.)**

Целевые идентификаторы ID некоторых металлов (например, золота) при высокой минерализации и под воздействием горячих горных пород или на большой глубине могут быть отображены по иному, чем на самом деле.

С некоторыми настройками дискриминации ДИСКРИМ (DISC.) вы можете столкнуться с потерей глубины для таких металлов или истройство не сможет вообще обнарижить эти металлы.

Функция E.U.D Anfibio позволяет обнаруживать такие металлы глубже, используя другой тон, отличный от используемых. При использовании E.U.D устройство не различает металлы и обеспечивает одинаковый тон для всех целей.

Вы можете использовать функцию E.U.D двумя способами: мгновенно или постоянно. Чтобы мгновенно использовать эту функцию, вы должны удерживать кнопку ВЫБОР (SELECT) нажатой. Для ее постоянного использования вы должны дважды нажать кнопку ВЫБОР (SELECT). В обоих случаях рамка вокруг выбранного режима поиска будет мигать.

Функция E.U.D не будет работать в режимах ВСЕ МЕТ (GEN, GEN Delta), ПЛЯЖ (BEACH) и КЛАД (CACHE). Если вы постоянно используете E.U.D, функция будет активна для других режимов поиска.

ПРИМЕЧАНИЕ : Поскольки эта финкция позволяет истройстви обнариживать некоторые цели, которые обычно маскируются под отклик от грунта и не поддаются обнаружению, то при использовании этой функции можно найти больше железных целей.

## **ЛОКАЛИЗАЦИЯ ЦЕЛИ (PINPOINT)**

Режим статического поиска или «пинпоинт» предназначен для точного определения местоположения цели в земле после её обнаружения.

Поскольку Anfibio работает по принципу движения, вам требуется перемещать катушку над целью для её обнаружения. Однако, режим «пинпоинт» - это статический режим, в котором прибор отображает сигнал, когда катушка находится в неподвижном состоянии над целью.

Для точного обнаружения цели в режиме «пинпоинт» необходимо правильно выполнить балансировку на грунт. Рекомендуется выполнять повторную балансировку на грунт перед переходом в режим «пинпоинт», если поиск ведётся на почве с изменчивой структурой.

При поиске в режиме «пинпоинт» на дисплее отображается приблизительная глубина залегания цели. Громкость и тональность звукового сигнала в данном режиме повышаются по мере приближения поисковой катушки к цели. В данном режиме прибор не идентифицирует и не дискриминирует цели. При использовании вибрационного отклика скорость вибрации также повышается по мере приближения катушки к центральной точке цели.

#### Для определения точного местоположения цели в режиме «пинпоинт»:

1) После обнаружения цели отведите поисковую катушку в сторону и нажмите кнопку «PP».

2) Удерживайте кнопку нажатой и начинайте медленно вести катушку к цели, держа её параллельно земле.

3) Громкость и тональность звукового сигнала повышаются по мере приближения поисковой катушки к центральной точке цели; число на дисплее, обозначающее глубину залегания цели, уменьшается.

4) Отметьте чем-либо то место, в котором звуковой сигнал громче всего.

5) Повторите вышецказанные шаги, изменив цгол подхода на 90°. Дополнительное повторение данных шагов под различными углами максимально сузит область поиска и позволит вам определить точное местоположение цели.

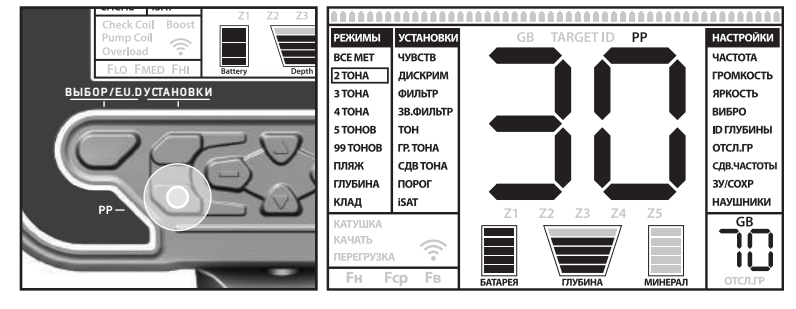

### ГЛУБИНА ЗАЛЕГАНИЯ ЦЕЛИ

Прибор отображает примерную глубину залегания цели в зависимости от силы сигнала, как в режимах поиска, так и в режиме «пинпоинт».

Индикатор глубины: с помощью пяти сегментов отображает глубину залегания цели относительно поверхности при работе в режимах поиска.

Поскольки максимальная глибина обнарижения цели варьириется в зависимости от режима поиска, индикатор глубины отображает различные уровни глубины для одной и той же цели относительно максимума для каждого из режимов.

В режиме «пинпоинт» приблизительная глубина залегания цели отображается на дисплее в сантиметрах (или дюймах, см. ниже) по мере приближения поисковой катушки к цели.

Подсчёт глубины залегания цели основывается на том, что целью является монета диаметром 2,5 см. Действительная глубина может варьироваться в зависимости от размера цели. К примеру, для целей меньшего размера отображается большая глубина, а для целей большего размера – меньшая. В действительности функция «пинпоинт» предназначена не для точного определения глубины залегания цели, а для определения её точного местоположения. Мы рекомендуем ориентироваться на индикатор глубины в режиме «пинпоинт» только для определения расстояния катушки до центральной точки цели.

ВАЖНО! Если вы хотите переключить отображение глубины залегания цели с сантиметров на дюймы, выполните следующие действия: На выключенном приборе нажмите и удерживайте кнопки УСТАНОВКИ (SETTINGS) и НАСТРОЙКИ (OPTIONS) и одновременно с этим включите прибор. При включении на дисплее отобразятся буквы «In». Для перехода обратно на сантиметры выключите прибор и повторите вышеуказанные действия. При включении на дисплее отобразятся буквы «SI».

### БОЛЬШИЕ ИЛИ НЕГЛУБОКИЕ ЦЕЛИ

Цели, залегающие близко к поверхности могут создавать сразу несколько различающихся сигналов. Если вы предполагаете, что цель находится близко к поверхности, поднимите поисковую катушку повыше и медленно водите из стороны в сторону над целью, пока не прибор не обнаружит единый сигнал для данной цели. Большие цели, залегающие близко к поверхности, могут вызвать перегрузку поисковой катушки. В таком случае прибор начнёт издавать звуковой сигнал, напоминающий сирену, а на дисплее отобразится индикатор перегрузки («ПЕРЕГРУЗКА»). Поднимайте поисковую катушку выше над землёй до тех пор, пока индикация перегрузки не перестанет отображаться.

### ЛОЖНЫЕ СИГНАЛЫ И ИХ ПРИЧИНЫ

Иногда металлодетектор может обнаруживать сигналы, схожие с сигналами целей, в тех местах, где нет никаких металлов. Существует множество причин для таких ложных сигналов. Наиболее распространёнными источниками являются свойства минерализации почвы или камни с высоким содержанием минералов, электромагнитные сигналы окружающей среды, работающий поблизости другой металлодетектор, железо, подвергшееся коррозии или фольга в земле, а также слишком высокие уровни чувствительности ЧУВСТВИТ (GAIN) или порогового фона ПОРОГ (THRESH).

От помех, идущих от электромагнитных сигналов из окружающей среды, можно отстроиться, снизив чровень чувствительности ЧУВСТВИТ (GAIN). Для отстройки от другого металлодетектора воспользуйтесь сдвигом частоты ЧАСТОТА (FREQ) или отойдите на такое расстояние, при котором не будут возникать помехи. Если при использовании Anfibio Multi данные действия не уменьшают частоты возникновения помех, попробуйте сменить рабочую частоту прибора (5кГц/14кГц/20кГц). Для устранения помех, связанных с минерализацией грунта, минерализованной породой или слишком высоким уровнем чувствительности, пожалуйста, обратитесь к соответствующим разделам данного Руководства.

### ИНДИКАТОР МИНЕРАЛИЗАЦИИ ГРУНТА

Индикатор минерализации грунта состоит из 5 сегментов. При ведении поиска или включении поиска в исловиях низкой минерализации гринта сегменты не отображаются. В исловиях высокой минерализации грунта сегменты отображаются в соответствии со степенью минерализации. Данный индикатор отображает степень магнитных свойств и напряжённости магнитного поля почвы.

Данные, указываемые данным индикатором, важны по двум причинам. Во-первых, глубина обнаружения целей в почве с высокой минерализацией меньше – важно принимать этот фактор во внимание при поиске. Во-вторых, магнитная минерализация является отличительным свойством почвы, насыщенной минерализованной породой, и, пользуясь данным индикатором, пользователь может отстроиться от сопитствиющих такой почве ложных сигналов.

### КАМНИ И ПОИСК НА КАМЕНИСТОЙ МЕСТНОСТИ (РЕЖИМЫ ВСЕ МЕТ И ДИСКРИМИНАЦИИ)

Поиск на почве с высокой проводимостью и сильными магнитными свойствами – непростая задача. Для успешного обнаружения целей в таких условиях необходимо подобрать оптимальный режим поиска и рабочую частоту (Multi Anfibio), а также правильно настроить балансировку на грунт, чувствительность, iSAT и пороговый тон.

Эффективность поиска в равной степени зависит как от самой почвы, так и от породы и полостей в её структуре.

Почва и порода обладают двумя независимыми друг от друга свойствами, которые также присущи металлическим целям. Одно из них – напряжённость магнитного поля, а другое – соотношение проводимости и магнитной проницаемости. В данном руководстве соотношение проводимости и магнитной проницаемости объекта обозначается понятием «ID» или «ID-номер». Высокая магнитная проницаемость и низкая проводимость соответствуют ID-номерам в нижнем диапазоне. Почва и порода также могут обладать высокой магнитной проницаемостью и иметь низкое или высокое значение ID. ID возрастает по мере увеличения проводимости по отношению к магнитной проницаемости объекта.

Минерализованная порода или «горячие камни» можно классифицировать как отрицательные или положительные в зависимости от отношения значения их ID к ID почвы. В почве могут одновременно встречаться оба вида «горячих камней». Приведённые далее отрицательные и положительные эффекты актуальны только при правильно выполненной балансировке на грунт, в противном случае ID почвы регистрируется аналогично минерализованной породе. Необходимо учитывать, что при балансировке в режиме отслеживания (ОТСЛ ГР) параметры постоянно меняются. Эффекты от «горячих камней» на прибор, работающий в режиме отслеживания, описаны в соответствующем разделе.

Положительные «Горячие камни» регистрируются прибором как металлические цели. В режиме поиска ВСЕ МЕТ (GEN и GEN Delta) звуковой сигнал от таких камней звучит как двойной прерывистый тон. При достаточно сильном сигнале прибор может присвоить таким камням ID-номер. Отрицательные "горячие камни" регистрируются прибором в режиме поиска ВСЕ МЕТ (GEN и GEN Delta) как однократный длинный сигнал при обнаружении. Прибор не присваивает ID номер отрицательной породе даже при сильном сигнале.

В режимах дискриминации положительная порода регистрируется как обычный металл. Отрицательная

порода не регистрируется прибором в режиме дискриминации (за редким исключением, когда образуется ложный сигнал).

При более высоких настройках iSAT не будет изменений в откликах от положительных или отрицательных горячих камней. По мере уменьшения значения iSAT звук положительных горячих камней останется таким же, но отрицательные горячие камни могут дать более тонкий звуковой сигнал вместо протяжного звука.

Таким образом, вслушиваясь в звуковые отклики прибора, можно отличить минерализованную породу от металла. Даже если прибор регистрирует металлическую цель при стабильном и чётком сигнале, стоит обратить внимание на присвоенный ей ID-номер. Однако, не стоит забывать, что слабые сигналы, а также сигналы металлических целей, залегающих под породой, могут искажаться и отображаться под другими ID-номерами. Поэтому, рекомендуется выкапывать все цели с металлическими сигналами.

Если вы работаете в режиме дискриминации и знаете идентификатор ID окружающих камней, вы можете использовать DISC. для исключения камней из поиска. Однако этого может быть недостаточно, чтобы избежать всех сигналов горных пород. Устройство может все еще получать сигналы от камней, потому что земля и камни вместе образуют комбинированный эффект и генерируют другой идентификатор ID, чем у этих камней.

## РЕЖИМ ОТСЛЕЖИВАНИЯ И ВОЗДЕЙСТВИЕ КАМНЕЙ

Когда отслеживание активно, устройство может выдавать звуковой отклик и идентификатор ID, когда он проходит через горячие камни, потому что эффект от камней будет отличаться от эффекта от грунта. Если вы перемещаете катушку над камнями, отслеживание автоматически отрегулирует настройку, и звуковой отклик / идентификатор либо исчезнет, либо значительно уменьшится. Поскольки есть небольшая задержка в отслеживании, вы можете услышать сильный сигнал при первом или двух колебаниях, пока настройка не будет скорректирована. Тогда звук станет слабее и исчезнет. Этого не произойдет с металлическими объектами, потому что металлы будут препятствовать балансировке устройства. Поэтому при отслеживании, если вы получаете постоянный сигнал над целью после повторных колебаний, существует высокая вероятность того, что цель является металлом. При перемещение с камней обратно на грунт, устройство может подавать сигналы на грунт при нескольких взмахах, до тех пор, пока настройка баланса грунта снова не будет обновлена. Это нормально и не должно вводить вас в заблуждение.

Отслеживание не рекомендуется для исключения из поиска камней в нормальных условиях. Данный режим рекомендуется для использования в зонах с изменяющимися типами почв.

### МЕТАЛЛИЧЕСКИЕ ОБЪЕКТЫ ПОД КАМНЯМИ

Благодаря возможности точной настройки всех функций, обнаружение металлов под минерализованной породой с помощью Anfibio заметно удобнее и легче. Объединённый эффективный сигнал от породы и металлической цели слабее, чем сигнал только от цели, поэтому прибор присваивает таким сигналам меньшее значение ID. ID-номер присваивается комбинированному сигналу от цели породы и по своему значению приближается к ID породы, особенно, если цель меньше в размерах, чем камень. Учтите, что металлические цели, залегающие под «горячими камнями», не отображаются с положенными им ID-номерами из-за сигнала от породы. К примеру, золотой самородок, залегающий под кирпичом, может отображаться как железо.

Запомните очень простой принцип, который поможет вам сэкономить время: «Если цель не камень, то она, вероятно, металл».

Важнее всего при поиске в условиях большого скопления минерализованной породы, особенно с положительной, знание максимального значения ID сигналов от местной породы. При поиске в режиме ВСЕ МЕТ (GEN и GEN Delta) следите за ID-номерами, которые прибор присваивает целям.Если идентификатор ID, предоставленный вашим устройством, близок к камням и железной зоне, вполне возможно, что вы обнаружили цель под скалой.

Если правильно отстроиться от сигналов минерализованной породы с помощью функции ДИСКРИМ (DISC). в режимах дискриминации, то сигнал металла под камнями будет различим в том случае, если он хотя бы немного сильнее сигнала от отсеченной дискриминатором породы. Учтите, что если вам попался сигнал от металла, а целью оказался камень, его значение ID можно отфильтровать с помощью функции ДИСКРИМ (DISC)., чтобы в дальнейшем игнорировать такой вид породы.

Приведём пример; местная минерализованная порода определяется с ID 00 – 01. Установим параметр ДИСКРИМ. на значение 02. Таким образом, сигнал от камней отсеивается дискриминатором, и прибор может получать сигналы металлов под камнями. Если значение ДИСКРИМ (DISC) будет завышено, прибор не будет регистрировать металлы под камнями.

Кроме того, если сигналы от местной минерализованной породы определяются с высокими ID-номерами, поиск металла под камнями также будет затруднён.

ВАЖНО! При поиске в полях с «горячими камнями» рекомендуется использовать функцию E.U.D. (см. стр. 24) для успешного обнаружения металла под породой.

#### ПОДВОДНЫЙ И ПЛЯЖНЫЙ ПОИСК

Anfibio – водонепроницаемый детектор, что позволяет вам вести поиск под водой и на пляжах.

Как объяснялось ранее в данном Руководстве, солёная вода и щелочные почвы обладают высокой проводимостью и регистрируются сигналами схожими с сигналами от чёрных металлов. Режим пляжного поиска ПЛЯЖ (BEACH) (не доступен для ANFIBIO 19) разработан специально для таких условий. Режим ПЛЯЖ (BEACH) не требует никаких дополнительных настроек и обеспечивает удобный и лёгких поиск в сложных условиях.

Режим пляжного поиска ПЛЯЖ (BEACH) идеально подходит для поиска на влажном солёном песке. Для поиска на сухом песке вы можете попробовать другие режимы.

Пожалуйста, примите во внимание следующие факторы при поиске на влажном солёном песке или под водой:

1) Прибор может издавать звуковые сигналы при проходе катушки над выкопанными во влажном песке ямами. Это нормальное явление.

2) Поисковая катушка может принимать ложные сигналы в момент погружения в воду или выхода из воды. Старайтесь держать катушку либо строго под водой, либо строго над водой.

ВАЖНО! Если истройство в режиме ПЛЯЖ (BEACH) не настраивает баланс гринта в автоматическом режиме, попробуйте настроить баланс грунта в ручной режиме. Если устройство по-прежнему не может сбалансировать грунт, мы рекомендуем использовать одну из дополнительных катушек KR28 или KR24. Помните, что выбор катушки так же важен, как и выбор детектора. Различные формы и размеры поисковых катушек будут работать по-разному на разных участках и объектах. Anfibio поставляется с катушкой AF28, которая обеспечивает оптимальную глубину на разных участках, но также предлагает 7 дополнительных катушек, предназначенных для различных типов целей и условий.

ВАЖНО! Если вы погружаетесь под воду с Anfibio, вам нужно использовать функцию блокировки клавиатуры. Чтобы заблокировать клавиатуру, выполните следующие действия:

1) Нажмите и удерживайте кнопку «Вниз» в течение 3 секунд

2) Нажмите кнопку НАСТРОЙКИ (OPTIONS) один раз

3) Нажмите кнопку GB один раз

После блокировки клавиатуры, последние настройки будут сохранены, и клавиатура не будет работать. Чтобы разблокировать клавиатуру повторите шаги выше.

Обратите внимание на следующие процедуры, необходимые после использования прибора в солёной воде: 1. Промойте блок управления, штангу и катушку водопроводной водой и убедитесь, что в коннекторах кабелей не осталось солёной воды.

2. Не используйте для очистки или иной обработки прибора никаких химических средств.

3. Насухо протрите дисплей и штангу с помощью мягкой, не царапающей ткани.

## **СЛУЖЕБНЫЕ УВЕДОМЛЕНИЯ**

Предупреждающие уведомления отображаются в нижней части дисплея. Возможны следующие уведомления:

### ПЕРЕГРУЗКА (Overload)

Отображается на дисплее одновременно со звиковым сигналом, напоминающим сирени. Перегризка катушки происходит при её близком контакте с почвой или очень большим металлическим предметом. Прибор автоматически возобновляет работу при поднятии катушки вверх. Если сигнал перегрузки возникает при проходе катушки вдоль длинной линии, то, скорее всего, под землёй находится кабель или водопроводная труба.

Перегрузка также может быть вызвана сильной минерализацией грунта. В таком случае снизьте уровень чувствительности прибора.

### КАЧАТЬ (Pump Coil)

Данный индикатор включается при нажатии на кнопку GB для начала балансировки на грунт. Данный индикатор не сообщает о проблеме, а служит в качестве напоминания о том, что необходимо делать для выполнения балансировки.

### КАТУШКА (Check Coil)

Обозначает отсутствие передающего сигнала от катушки. Возможно, коннектор кабеля катушки не подключён, не зафиксирован или отходит от разъёма. Если вы владеете детектором с таким же коннектором кабеля катушки, убедитесь в том, что подключена именно катушка для Anfibio. Если вышеуказанных проблем не обнаружено, вероятно, неисправен кабель или поисковая катушка. Если замена поисковой катушки и кабеля не решила данной проблемы, вероятно, имеется неисправность в управляющих схемах детектора.

## **ОБНОВЛЕНИЕ ПО**

Программное обеспечение (ПО) Anfibio может обновляться. Обо всех обновлениях и инструкциях по обновлению ПО будет сообщаться на официальном сайте компании.

#### Информация о версии ПО :

Для проверки текущей версии программного обеспечения системы и дисплея Anfibio выполните следующие действия: На выключенном приборе нажмите и удерживайте кнопки «+» и «-», одновременно с этим включив прибор. Удерживайте кнопки в нажатом состоянии, пока на дисплее не отобразится текущая версия ПО. Основной номер версии отобразится в центре дисплея на месте индикатора ID цели, а дополнительный номер версии отобразится на месте индикатора GB.

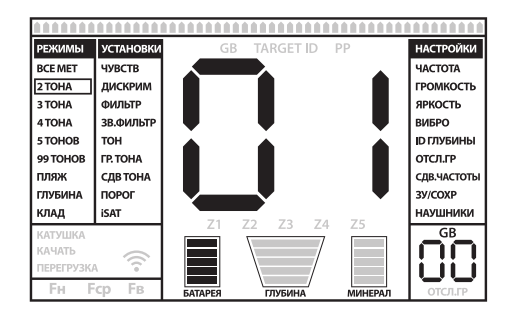

## **ANFIBIO MULTI / ANFIBIO 14 / ANFIBIO 19**

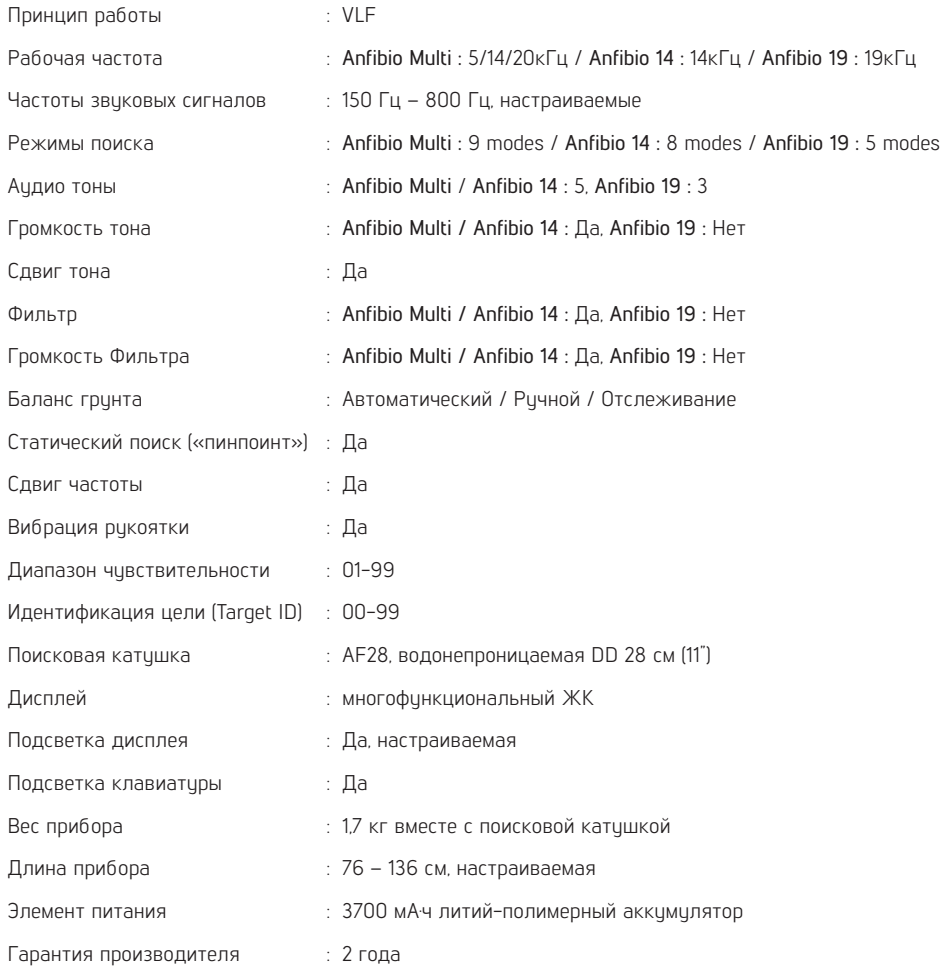

Nokta&Makro Detectors сохраняет за собой право вносить изменения в конструкцию, спецификации или спектр аксессуаров прибора без уведомлений или обязательств перед пользователем.

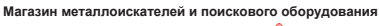

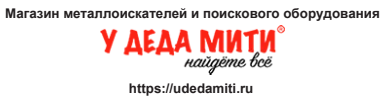

**8 (800) 550-45-12**